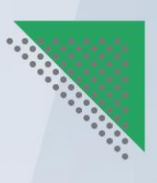

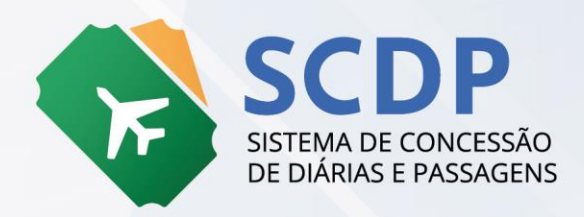

# **ORIENTAÇÕES SOBRE AS EVOLUÇÕES DA COMPRA DIRETA DE PASSAGENS AÉREAS**

VERSÃO 1.1 – ABR/24

**MINISTÉRIO DA** MINISTERIO DA<br>GESTÃO E DA INOVAÇÃO<br>EM SERVIÇOS PÚBLICOS

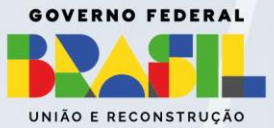

## **Ministério da Gestão e da Inovação em Serviços Públicos – MGI**

**Ministra:** Esther Dweck

## **Secretaria de Gestão e Inovação – Seges**

**Secretário:** Roberto Seara Machado Pojo Rego **Secretária Adjunta:** Kathyana Dantas Machado Buonafina

### **Diretoria de Normas e Sistemas de Logística – DELOG**

**Diretor:** Everton Batista dos Santos

## **Coordenador-Geral dos Sistemas de Compras e Passagens (CGCOP)**

**Coordenadora:** Regina Célia Zanella Pires de Oliveira

## **Equipe Técnica:**

Gabriel Cesário Guimarães Yuratan Alves Bernardes Lorena Elias Pereira Janaína Chagas Flavio Henrique Martins Maria Angélica de Souza Barbosa

## **Histórico de Versões**

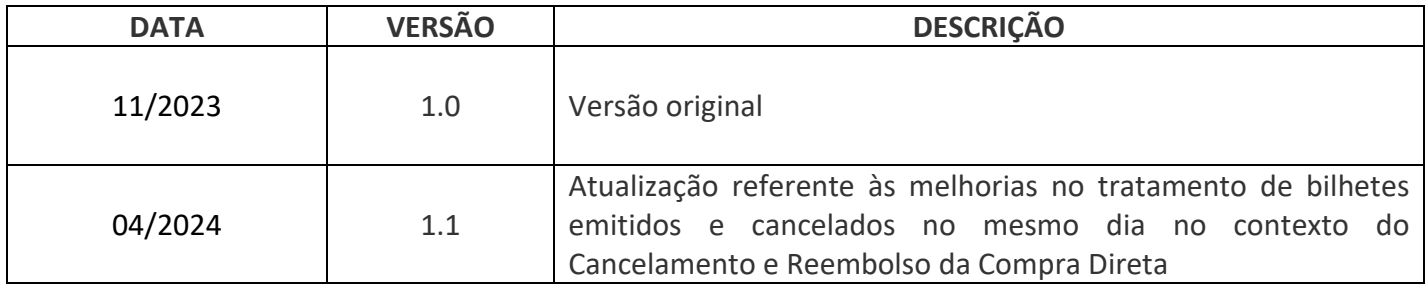

# Sumário

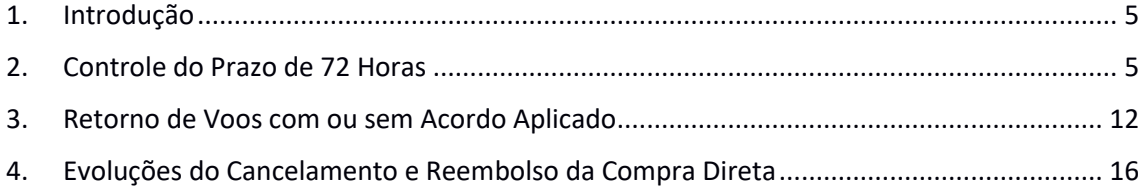

## <span id="page-4-0"></span>1. Introdução

Para simplificar a operacionalização do SCDP pelos usuários, assim como, melhorar o acompanhamento e a fiscalização do cumprimento pelas companhias aéreas credenciadas pelo Governo Federal das regras estabelecidas para aquisição de bilhetes pela Compra Direta, a Diretoria de Normas e Sistemas de Logística (DELOG), da Secretaria de Gestão e Inovação (SEGES), do Ministério da Gestão e da Inovação em Serviços Públicos (MGI), unidade administrativa responsável pela gestão do **Sistema de Concessão de Diárias e Passagens – SCDP**, remodelou várias funcionalidades do Sistema, além de inserir algumas novas, com o objetivo de aprimorar a execução das atividades que afetam principalmente os usuários com o perfil de Solicitante de Passagem, Administrador de Reembolso, Fiscal de Contrato e Administrador Central.

As evoluções englobam mecanismos que permitem aos usuários monitorarem regras estabelecidas por credenciamento de Companhias Aéreas para venda de passagens aéreas, que visa a **garantia de reserva - preço e assento - por até 72 horas**, contadas do momento da efetivação da reserva, respeitado o limite de 24 horas anteriores à partida do trecho inicial.

Além disso, também foram disponibilizados novos recursos que auxiliam a fiscalização da aplicação do **acordo e da tarifa comercial das passagens**, bem como a **reformulação da solicitação do cancelamento e do reembolso** dos bilhetes de passagem aérea adquiridos pela modalidade Compra Direta.

## <span id="page-4-1"></span>2. Controle do Prazo de 72 Horas

Os dados da reserva de passagem poderão ser obtidos por meio do arquivo PDF gerado automaticamente pelo SCDP, quando da confirmação da reserva, realizada pelo perfil **Solicitante de Passagem**, que fica disponível para consulta na opção "**Anexos**". Nesse arquivo, são disponibilizados, além das cotações de voos das companhias aéreas credenciadas, o campo "**Reserva Confirmada**" contendo os prazos da **Data Limite de Emissão Cia** e a **Data Limite de Emissão SCDP**, que auxiliarão o usuário a identificar se as companhias aéreas estão garantindo o preço da reserva de passagem dentro do prazo de 72 horas, quando for o caso, de acordo com a **figura 01**.

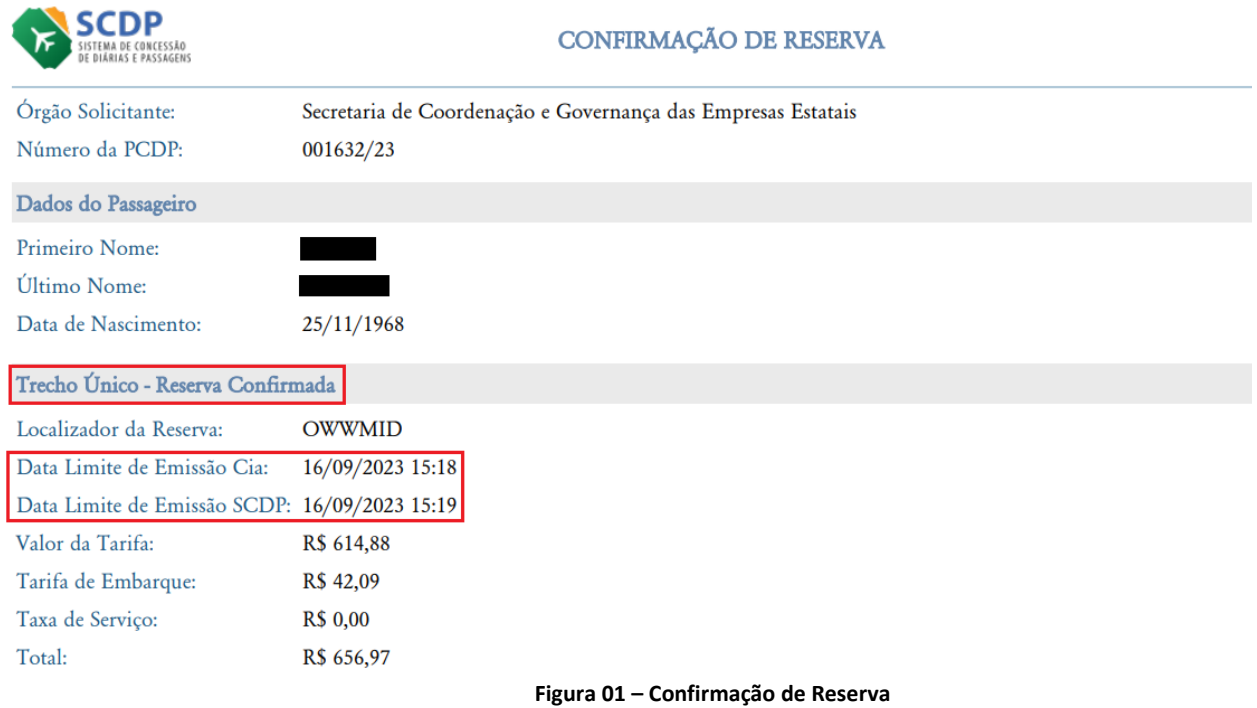

Após a confirmação da reserva e do encaminhamento para a emissão da passagem, o usuário deve acompanhar o andamento e verificar se existe algum motivo que impeça a sua conclusão pela funcionalidade "**Emissões Pendentes**", acessada pela opção **Solicitação > Passagem > Emissões**, conforme **figura 02**.

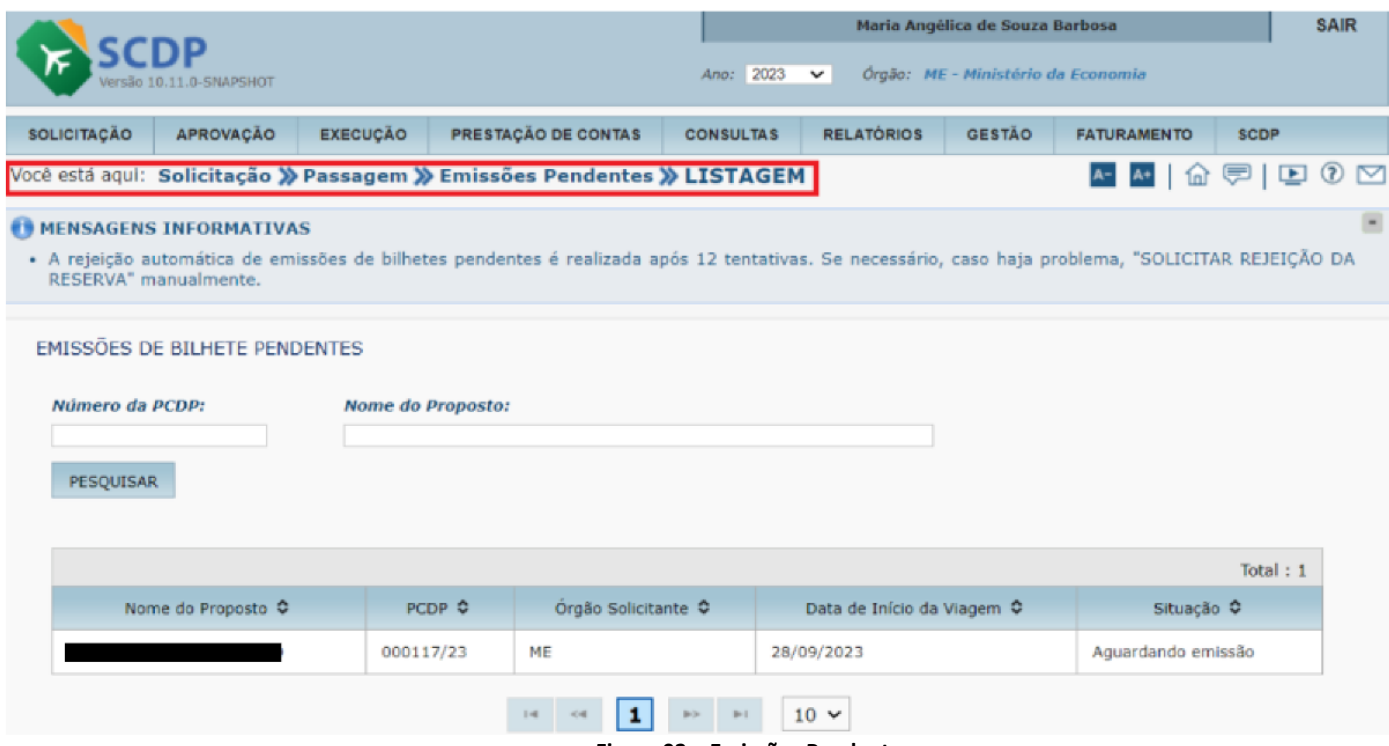

**Figura 02 – Emissões Pendentes**

**ATENÇÃO:** Em alguns casos, a emissão de passagem pode não ocorrer. Caso o procedimento não seja concluído, o SCDP fará a rejeição automaticamente após 12 tentativas, o que corresponde a aproximadamente 2 horas após o encaminhamento para a emissão pela Companhia Aérea.

É de fundamental importância o acompanhamento das emissões pelo **Solicitante de Passagem**, pois, ao constatar e conhecer o "**Motivo da não emissão**", por intermédio da seta de expansão, como demonstrado na **figura 03,** é possível resolver ou rejeitar manualmente a emissão, após a inserção da justificativa no campo **Motivo da Rejeição**, cuja ação é executada pelo botão "**Solicitar Rejeição da Reserva**", conforme **figura 04**.

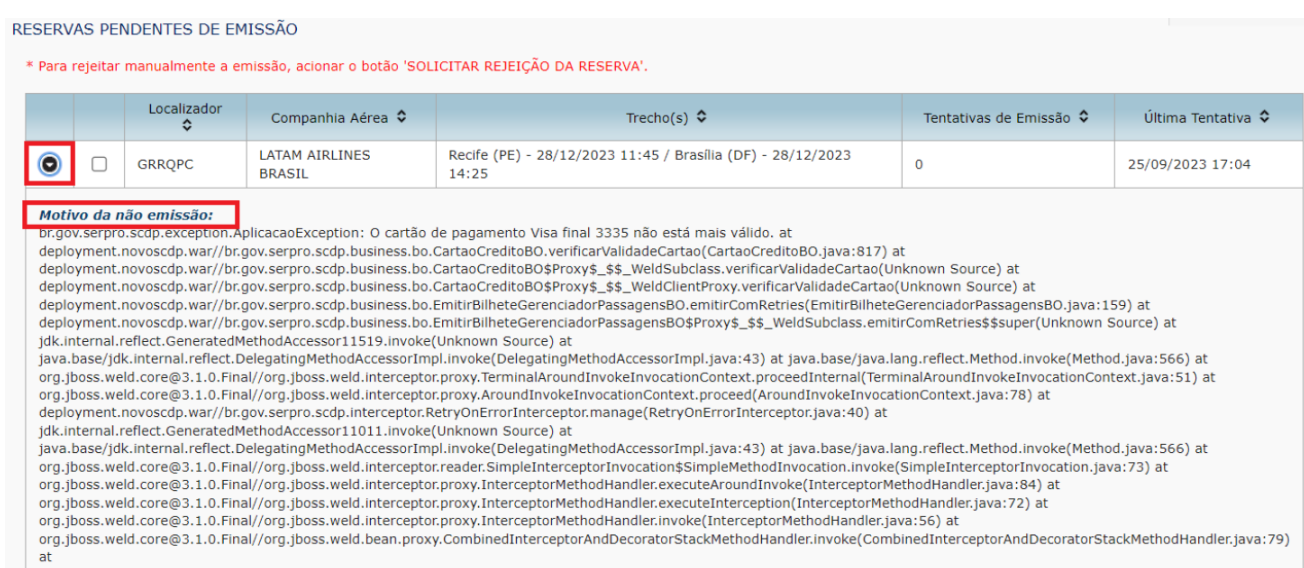

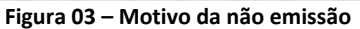

#### RESERVAS PENDENTES DE EMISSÃO

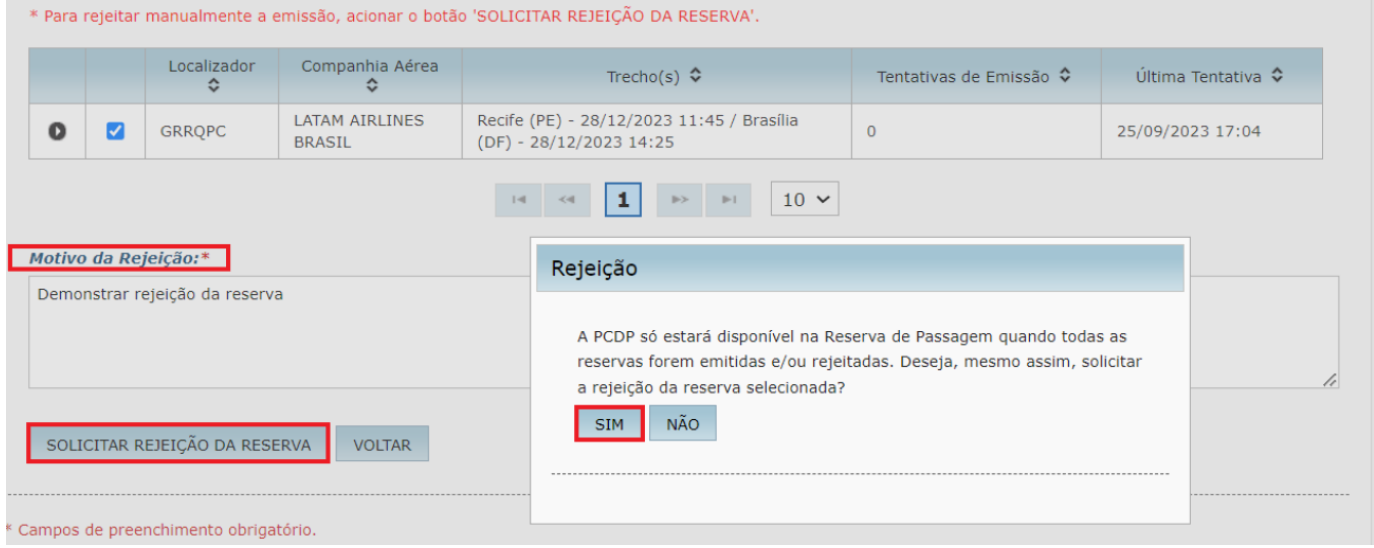

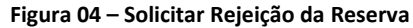

Concluído o pedido de rejeição, o Sistema apresentará mensagem exibida pela **figura 05**, informando que a reserva de passagem será rejeitada após a confirmação de que o bilhete não foi emitido, procedimento que pode demorar alguns minutos.

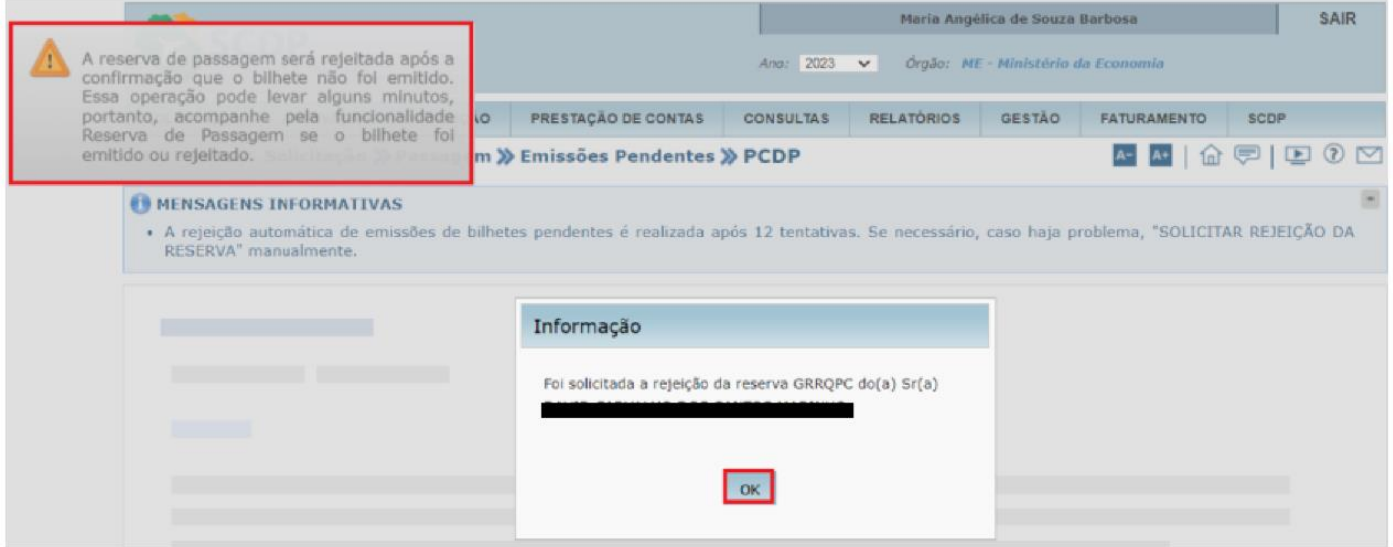

**Figura 05 – Informação sobre a confirmação de rejeição da Reserva**

É possível certificar-se das ocorrências de rejeição de bilhete no link **Histórico** disponível no quadro **Informações da Viagem** após consulta da PCDP pela funcionalidade **Consultas > Situação da Solicitação**, quando o Sistema apresentará o quadro **Histórico da Solicitação da Viagem**, de acordo com as **figuras 6** e **7**.

| Data 0              | Acão ¢                                                                                                    | Observações O                                                                                      | Responsável ¢                         | Certificado<br>Digital $\diamond$ |
|---------------------|----------------------------------------------------------------------------------------------------|----------------------------------------------------------------------------------------------------|---------------------------------------|-----------------------------------|
| 23/10/2023 15:40:39 | Solicitada Rejeição de Emissão de<br>Bilhete                                                                            | Código Reserva: MSXNAO,<br>Motivo: teste                                                           | Maria Angélica<br>de Souza<br>Barbosa | Sim                               |
| 23/10/2023 15:38:46 | Solicitada Rejeição de Emissão de<br>Bilhete                                                                            | Código Reserva: NK112D.<br>Motivo: teste                                                           | Maria Angélica<br>de Souza<br>Barbosa | Sim                               |
| 23/10/2023 15:38:25 | Reserva Efetuada: Passagem                                                                                              | 1.11                                                                                               | Maria Angélica<br>de Souza<br>Barbosa | Sim                               |
| 23/10/2023 15:37:49 | Não encontrados valores de passagens<br>para a opção Trecho Único,<br>selecionada a opção Ida e Volta, ou<br>vice-versa | Tarifa<br>correspondente aos<br>selecionados<br>voos<br>não<br>encontrada na opção Ida e<br>Volta. | Maria Angélica<br>de Souza<br>Barbosa | Sim                               |
| 23/10/2023 15:37:49 | Operação efetuada via Compra Direta                                                                                     | efetuada.<br>Reserva<br>Código=MSXNAQ                                                              | Maria Angélica<br>de Souza<br>Barbosa | Sim                               |
| 23/10/2023 15:37:40 | Operação efetuada via Compra Direta                                                                                     | efetuada.<br>Reserva<br>Código=NK112D                                                              | María Angélica<br>de Souza<br>Barbosa | Sim                               |
| 23/10/2023 15:34:42 | Aprovada pela Autoridade Superior                                                                                       |                                                                                                    | Maria Angélica<br>de Souza<br>Barbosa | Sim                               |
| 23/10/2023 15:34:30 | Cadastrada/Alterada                                                                                                    | $\sim$                                                                                             | Maria Angélica<br>de Souza<br>Barbosa | Sim                               |

**Figura 6 – Histórico Rejeição Manual**

|  | Histórico da Solicitação da Viagem |                                                                                                    |                                                                                                    |                          |      | $\overline{\mathbf{x}}$ |
|--|------------------------------------|----------------------------------------------------------------------------------------------------|----------------------------------------------------------------------------------------------------|--------------------------|------|-------------------------|
|  |                                    |                                                                                                    | Emissão(ões) de Bilhete(s) Rejeitada(s)                                                                                                    |                          |      |                         |
|  | 11/06/2023 10:44:00                | Emissão de Bilhete Rejeitada                                                                                                | Rejeição de Bilhete via Compra Direta<br>Centralizada, Código Reserva: OPOIYA,<br>Motivo: Rejeitado pois não conseguiu<br>emitir o bilhete por um período<br>de aproximadamente duas horas. | <b>SCDP</b>              | Não  |                         |
|  | 11/06/2023 08:20:25                | Reserva Efetuada: Passagem                                                                                                  | ---                                                                                                    | Janaina<br>Chagas        | Não  |                         |
|  | 10/06/2023 17:20:00                | Emissão Rejeitada (para o<br>Solicitante de Passagem)                                                                       | Rejeitado pois não conseguiu emitir o<br>bilhete<br>período<br>por<br>um<br>aproximadamente<br>duas<br>horas<br>de<br>Emissão(ões) de Bilhete(s) Rejeitada(s)                               | <b>SCDP</b>              | Não  |                         |
|  | 10/06/2023 17:20:00                | Emissão de Bilhete Rejeitada                                                                                                | Rejeição de Bilhete via Compra Direta<br>Centralizada. Código Reserva: OPQIYA.<br>Motivo: Rejeitado pois não conseguiu<br>emitir o bilhete por um período<br>de aproximadamente duas horas. | <b>SCDP</b>              | Não  |                         |
|  | 10/06/2023 15:13:58                | Reserva Efetuada: Passagem                                                                                                  | ---                                                                                                    | <b>Janaina</b><br>Chagas | Não  |                         |
|  | 10/06/2023 15:13:39                | Não encontrados valores de<br>passagens para a opção<br>Trecho Único, selecionada a<br>opção Ida e Volta, ou vice-<br>versa |                                                                                                    | Janaina<br>Chagas        | Não  |                         |
|  | 10/06/2023 15:13:39                | Operação efetuada via<br>Compra Direta                                                                                      | Reserva efetuada. Código=OPQIYA                                                                                                    | Janaina<br>Chagas        | Não  |                         |
|  | 10/06/2023 15:11:32                | Aprovada pela Autoridade<br><b>Superior</b>                                                                                 | ---                                                                                                    | Janaina<br>Chagas        | Não. |                         |
|  | 10/06/2023 15:11:11                | Cadastrada/Alterada                                                                                                    | Teste 10/06/2023                                                                                                    | Janaina<br>Chagas        | Não  |                         |

**Figura 7 – Histórico Rejeição Automática**

Ademais, para validar o procedimento de rejeição das reservas de Compra Direta, sejam elas rejeitadas pelo Sistema e/ou Usuário, foi disponibilizada a funcionalidade **Consultas > Reserva Rejeitada,** que poderá ser acessada por qualquer perfil do Sistema, conforme demonstrado na **figura 08**.

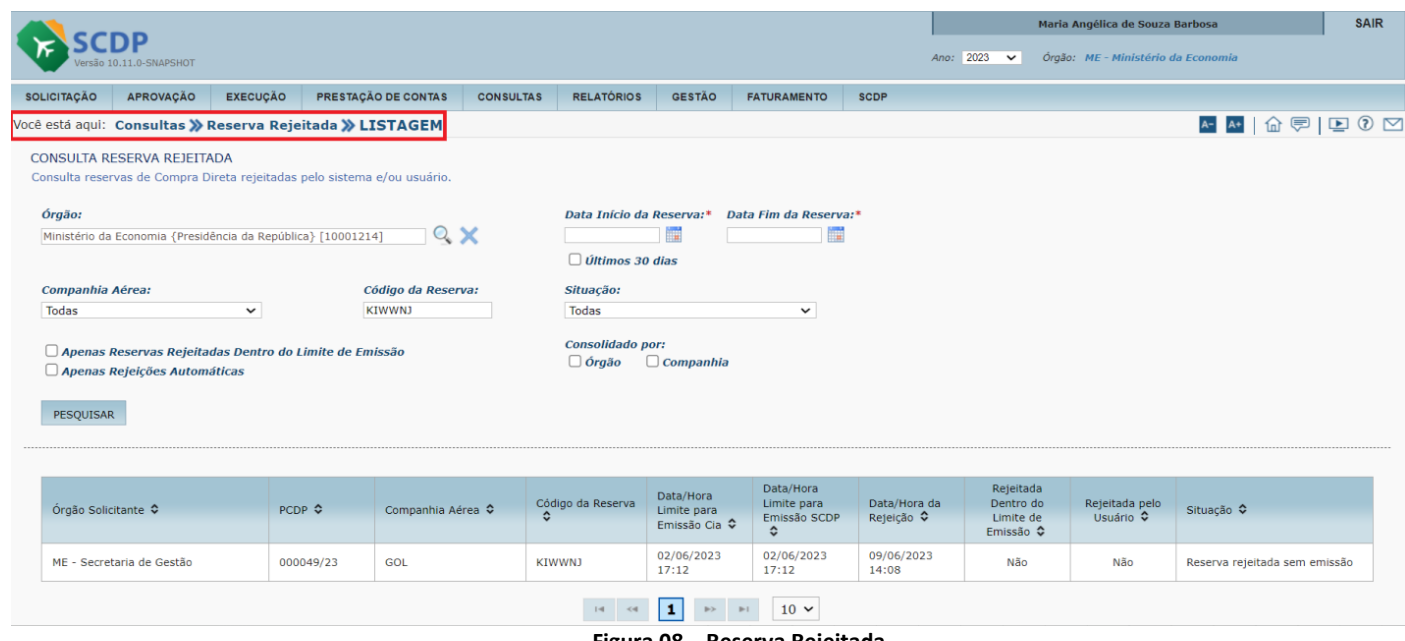

**Figura 08 – Reserva Rejeitada**

#### **IMPORTANTE!**

- ❖ Para realizar a consulta, caso seja informado o **Código da Reserva**, o preenchimento dos demais campos não será obrigatório.
- ❖ A **Data Hora Reserva** é aquela registrada pelo SCDP no ato de solicitação da reserva. O período consultado não poderá ser superior a 30 dias.
- ❖ A **Data/Hora Limite Emissão SCDP** é calculada pelo SCDP de acordo com as regras do credenciamento.
- ❖ Caso a opção **Apenas Reservas Rejeitadas dentro do Limite de Emissão** seja selecionada, exibirá as reservas que tenham sido rejeitadas antes da "**Data Hora Limite Emissão SCDP**". Essa indicação pode sinalizar que houve descumprimento de regras do credenciamento.
- ❖ A opção **"Somente rejeições automáticas**" selecionará somente as reservas rejeitadas pela Companhia Aérea.

A opção **"Consolidado por"** possibilita selecionar Órgão ou Companhia Aérea e exibirá o resultado da consulta de forma consolidada, de acordo com os filtros selecionados (Órgão ou Companhia Aérea), conforme demonstrado na **figura 09**.

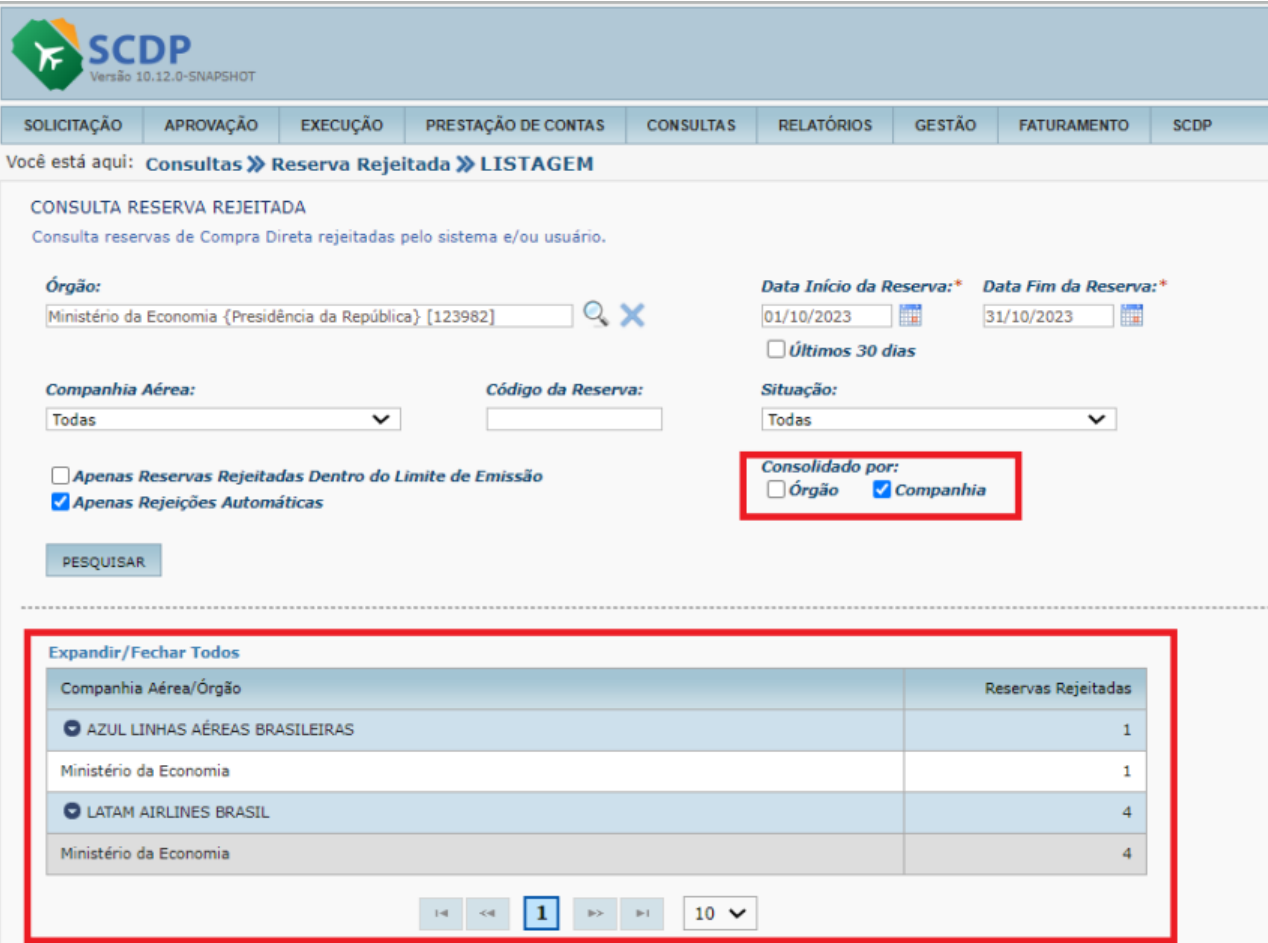

**Figura 09 – resultado da consulta consolidada**

Uma vez configurado os filtros conforme a necessidade de consulta do usuário, é preciso acionar o botão "**Pesquisar**". Feito isso, o Sistema apresentará o quadro com o detalhamento das informações consolidadas, de acordo com a **figura 10**.

| SOLICITAÇÃO         | APROVAÇÃO                         | EXECUÇÃO                                                   | PRESTAÇÃO DE CONTAS                                                      | <b>CONSULTAS</b> | <b>RELATÓRIOS</b>                                         | GESTÃO    | FATURAMENTO                                          | SCDP                                   |                                         |                                         |                                            |                                       |                               |
|---------------------|-----------------------------------|------------------------------------------------------------|--------------------------------------------------------------------------|------------------|-----------------------------------------------------------|-----------|------------------------------------------------------|----------------------------------------|-----------------------------------------|-----------------------------------------|--------------------------------------------|---------------------------------------|-------------------------------|
|                     |                                   |                                                            | Você está aqui: Consultas >>>>> Reserva Rejeitada >>> LISTAGEM           |                  |                                                           |           |                                                      |                                        |                                         |                                         |                                            |                                       | <b>A 4 6 9 10 0</b>           |
|                     | <b>CONSULTA RESERVA REJEITADA</b> |                                                            | Consulta reservas de Compra Direta rejeitadas pelo sistema e/ou usuário. |                  |                                                           |           |                                                      |                                        |                                         |                                         |                                            |                                       |                               |
| Órgão:              |                                   | Ministério da Economia (Presidência da República) [123982] |                                                                          | $Q \times$       | Data Início da Reserva:*<br>01/10/2023<br>Últimos 30 dias | 嘛         | Data Fim da Reserva: <sup>+</sup><br>僵<br>31/10/2023 |                                        |                                         |                                         |                                            |                                       |                               |
| Companhia Aérea:    |                                   |                                                            | Código da Reserva:                                                       |                  | Situação:                                                 |           |                                                      |                                        |                                         |                                         |                                            |                                       |                               |
| Todas               |                                   | $\checkmark$                                               |                                                                          |                  | Todas                                                     |           | $\checkmark$                                         |                                        |                                         |                                         |                                            |                                       |                               |
|                     | Apenas Rejeições Automáticas      | Apenas Reservas Rejeitadas Dentro do Limite de Emissão     |                                                                          |                  | Consolidado por:<br>Orgão                                 | Companhia |                                                      |                                        |                                         |                                         |                                            |                                       |                               |
| PESQUISAR           |                                   |                                                            |                                                                          |                  |                                                           |           |                                                      |                                        |                                         |                                         |                                            |                                       |                               |
| Órgão Solicitante C |                                   |                                                            | PCDP C                                                                   |                  | Companhia Aérea ¢                                         |           | Código da Reserva O                                  | Data/Hora Limite para<br>Emissão Cia O | Data/Hora Limite para<br>Emissão SCDP C | Data/Hora da Rejeição<br>$\ddot{\circ}$ | Rejeitada Dentro do<br>Limite de Emissão 0 | Rejeitada pelo Usuário<br>$\triangle$ | Situação 0                    |
|                     | ME - Ministério da Economia       |                                                            | 000134/23                                                                |                  | LATAM AIRLINES BRASIL                                     |           | LSPSGP                                               | 06/10/2023 15:59                       | aww.                                    | 03/10/2023 18:04                        | 16.6.6                                     | Não.                                  | Reserva rejeitada sem emissão |
|                     | ME - Ministério da Economia       |                                                            | 000135/23                                                                |                  | LATAM AIRLINES BRASIL                                     |           | OHPRWH                                               | 06/10/2023 15:51                       | $\frac{1}{2}$                           | 03/10/2023 17:56                        |                                            | Não                                   | Reserva rejeitada sem emissão |
|                     | ME - Ministério da Economia       |                                                            | 000136/23                                                                |                  | LATAM AIRLINES BRASIL                                     |           | LPMIZQ                                               | 06/10/2023 16:19                       | $\cdots$                                | 03/10/2023 18:24                        | $***$                                      | Não                                   | Reserva rejeitada sem emissão |
|                     | ME - Ministério da Economia       |                                                            | 000136/23                                                                |                  | LATAM AIRLINES BRASIL                                     |           | OWGETP                                               | 06/10/2023 16:19                       | 1.11                                    | 03/10/2023 18:24                        | 1.11                                       | Não                                   | Reserva rejeitada sem emissão |
|                     | ME - Ministério da Economia       |                                                            | 000149/23-1C                                                             | BRASILEIRAS      | AZUL LINHAS AÉREAS                                        |           | VWI4TX                                               | 19/10/2023 11:58                       | 1000                                    | 16/10/2023 12:16                        | mark.                                      | Sim.                                  | Reserva rejeitada sem emissão |
|                     | ME - Ministério da Economia       |                                                            | 000150/23                                                                | BRASILEIRAS      | AZUL LINHAS AÉREAS                                        |           | ENUWUH                                               | 20/10/2023 07:58                       | $rac{1}{2}$                             | 17/10/2023 08:28                        | <b>MAN</b>                                 | Sim                                   | Reserva rejeitada sem emissão |
|                     | ME - Ministério da Economia       |                                                            | 000155/23                                                                | BRASILEIRAS      | AZUL LINHAS AÉREAS                                        |           | AKL5VQ                                               | 20/10/2023 08:16                       | $n = n$                                 | 17/10/2023 10:24                        | $***$                                      | Não.                                  | Reserva rejeitada sem emissão |

**Figura 10 – Detalhamento das informações consolidadas**

Ao clicar no registro dos dados consolidados, o Sistema apresentará o quadro **"Detalhes da Reserva Rejeitada"** para consultar o detalhamento das informações, contendo os campos abaixo especificados pela **figura 11**.

| enão 10.12.0-SNAPSHOT                                                                                  |                                        |                                          |                                                                   |                                                                |                                                                                                    |                                           | Ano: 2023 V                | Maria Angélica de Souza Barbosa<br>Órgão: NE - Ministério da Economia | <b>SAIR</b> |
|----------------------------------------------------------------------------------------------------|----------------------------------------|------------------------------------------|-------------------------------------------------------------------|----------------------------------------------------------------|----------------------------------------------------------------------------------------------------|-------------------------------------------|----------------------------|-----------------------------------------------------------------------|-------------|
| <b>SOLICITACÃO</b><br>APROVAÇÃO                                                                        | EXECUÇÃO PRESTAÇÃO DE CONTAS CONSULTAS | RELATÓRIOS GESTÃO                        | FATURAMENTO SCDP                                                  |                                                                |                                                                                                    |                                           |                            |                                                                       |             |
| Você está aquí: Consultas >>>>> Reserva Rejeitada >>>> LISTAGEM                                        |                                        |                                          |                                                                   |                                                                |                                                                                                    |                                           |                            | MMAFIBOM                                                              |             |
| CONSULTA RESERVA REJEITADA<br>Consulta reservas de Compra Direta rejeitadas pelo sistema e/ou usuário. |                                        |                                          |                                                                   | Detalhes da Reserva Rejeitada                                  |                                                                                                    |                                           |                            |                                                                       |             |
| Órgão:<br>Ministério da Economia {Presidência da República} [123982]                                   | $Q \times$                             | H<br>01/10/2023<br>Diffimos 30 dias      | Data Início da Reserva:" Data Fim da Reserva:"<br>W<br>31/10/2023 | Companhia Aérea:<br>AZUL LINHAS AÉREAS<br>BRASILEIRAS          | Código da Reserva:<br><b>VWI4TX</b>                                                                                                  | Data/Hora da Reserva:<br>16/10/2023 11:58 |                            |                                                                       |             |
| Companhia Aérea:<br><b>Todas</b>                                                                       | Código da Reserva:<br>$\checkmark$     | Situação:<br>Todas                       | $\vee$                                                            | Tarifa:<br>R\$ 820.90                                          | Tarifa de Embarque:<br>R\$ 40,46                                                                                                    |                                           |                            |                                                                       |             |
| Apenas Reservas Rejeitadas Dentro do Limite de Emissão<br>Apenas Rejeições Automáticas                 |                                        | Consolidado por:<br>Orgão Companhia      |                                                                   | IDA<br>Data/Hora Embarque:                                     | Classe/Família Tarifária:<br>S/Arul                                                                                                  | Origem:<br>Salvador (BA)                  | Destino:<br>São Paulo (SP) |                                                                       |             |
| PESQUISAR                                                                                              |                                        |                                          |                                                                   | 18/11/2023 17:00<br>Data/Hora da Rejeição:<br>16/10/2023 12:16 | Usuário da Rejeição:<br>Yuratan Alves Bernardes                                                                                      |                                           |                            |                                                                       |             |
| Orgão Solicitante C                                                                                    | PCDP C                                 | Companhia Aérea O                        | Código da Reserva O                                               | Motivo da Rejeição:                                            | Teste para homologação da demanda 3640908 - PLANILHA TCU - 16/10/2023.                                                               |                                           |                            |                                                                       |             |
| ME - Ministério da Economia                                                                            | 000134/23                              | LATAM AIRLINES BRASIL                    | LSPSGP                                                            | Erro da Última Tentativa de Emissão:                           | Erro no Gerenciador de Passagens Fonte: TravelEngine.Air.Api.Azul Mensagem: Ops! Encontramos um problema, por favor, tente novamente |                                           |                            | tada sem emissão                                                      |             |
| ME - Ministério da Economia                                                                            | 000135/23                              | LATAM AIRLINES BRASIL                    | CHPRWH                                                            |                                                                | mais tarde. NullObject Erro Original: Object reference not set to an instance of an object.                                          |                                           |                            | tada sem emissão                                                      |             |
| ME - Ministério da Economia                                                                            | 000136/23                              | LATAM AIRLINES BRASIL                    | LPMIZQ                                                            | FECHAR                                                         |                                                                                                    |                                           |                            | tada sem emissão                                                      |             |
| ME - Ministério da Economia                                                                            | 000136/23                              | LATAM AIRLINES BRASIL                    | OWGETP                                                            |                                                                |                                                                                                    |                                           |                            | tada sem emissão                                                      |             |
| ME - Ministério da Economia                                                                            | 000149/23-1C                           | AZUL LINHAS AÉREAS<br>BRASILEIRAS        | <b>WVI4TX</b>                                                     | 19/10/2023 11:58                                               | 16/10/2023 12:16<br><b>Cold</b>                                                                                                    |                                           | Sim.                       | Reserva rejeitada sem emissão                                         |             |
|                                                                                                    | 000150/23                              | AZUL LINHAS AÉREAS<br><b>BRASILEIRAS</b> | ENUWUH                                                            | 20/10/2023 07:58                                               | 17/10/2023 08:28<br>$\frac{1}{2}$                                                                                                    | $-$                                       | Sim                        | Reserva rejeitada sem emissão                                         |             |
| ME - Ministério da Economia<br>ME - Ministério da Economia                                             | 000155/23                              | AZUL LINHAS AÉREAS<br>BRASILEIRAS        | <b>AKLSVO</b>                                                     | 20/10/2023 08:16                                               | 17/10/2023 10:24<br>$\cdots$                                                                                                    | $-$                                       | Não                        | Reserva rejeitada sem emissão                                         |             |

**Figura 11- Detalhes da Reserva Rejeitada**

### **IMPORTANTE!**

- ❖ A **Data Hora Embarque** é relativa ao trajeto de ida da passagem reservada.
- ❖ Para passagem Ida e Volta, as informações de **Origem / Destino** e **Classe / Família Tarifária**: são listadas para cada trecho.
- ❖ Caso a rejeição tenha sido automática, também será apresentado no Histórico da Viagem o motivo de rejeição padrão do SCDP. Para a rejeição manual, será exibido o motivo informado pelo usuário no momento do pedido de rejeição.
- ❖ O **Erro da Última Tentativa de Emissão** é retornado pela cia aérea após integração.
- ❖ O localizador de reservas rejeitadas pode constar em reservas bem-sucedidas em tentativas posteriores de emissão.

**ATENÇÃO:** As reservas de passagens de viagens sigilosas não serão apresentadas nessa consulta, independente do perfil do usuário permitir visualizar viagens sigilosas.

## <span id="page-11-0"></span>3. Retorno de Voos com ou sem Acordo Aplicado

Para identificar se a tarifa tem ou não aplicação do acordo firmado com as Companhias Aéreas credenciadas, a consulta da tarifa comercial (pública) foi implementada, como também foi aprimorada a exibição do valor de desconto da Compra Direta e, assim, facilitar o acompanhamento, a execução e a fiscalização das atividades de compra de passagem pelos órgãos usuários.

Na reserva de passagem, etapa executada pelo perfil **Solicitante de Passagem**, ao solicitar um novo bilhete e indicar a opção de aquisição de passagem aérea pela modalidade Compra Direta, no quadro "**Seleção de Passagens**", o SCDP disponibilizará listagem dos voos das Companhias Aéreas, contendo os dados do voo, valor da tarifa, bagagem, família e classe tarifaria, bem como a apresentação da seguinte frase: **Esta opção de voo não está com o acordo**, conforme demonstrado na **figura 12**.

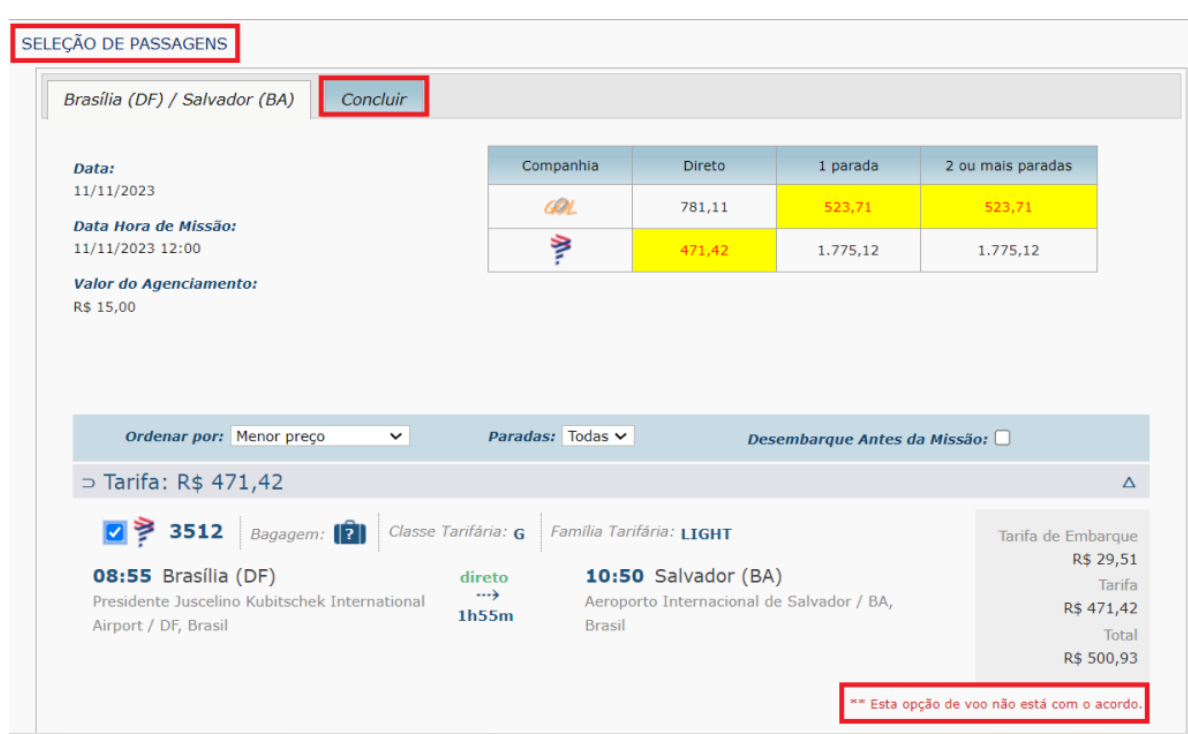

**Figura 12 – seleção de opção de voo que não está com o acordo**

O **Solicitante de Passagem** escolhe então o voo que melhor atende à necessidade do afastamento do proposto e solicita a conclusão da reserva por meio da aba **"Concluir"**. Nesse momento, o SCDP solicita a confirmação do valor da tarifa escolhida pelo usuário e tal escolha pode ou não ter o acordo aplicado, conforme retorno de voos na busca.

Após efetuar a reserva de passagem, o quadro **Passagens Nacionais** do detalhamento da PCDP apresentará o conjunto de dados dos trajetos selecionados com suas respectivas informações, inclusive relacionadas à passagem reservada, além de exibir ícone com indicação se houve ou não aplicação na tarifa do acordo firmado com o governo, no qual, ao passar o mouse sobre ele, esta informação estará explícita, conforme demonstrado na **figura 13**.

|             | PASSAGENS NACIONAIS       |                         |                             |           |                |                                                                                                    |                                          |                                    |                                |                                |
|-------------|---------------------------|-------------------------|-----------------------------|-----------|----------------|----------------------------------------------------------------------------------------------------|------------------------------------------|------------------------------------|--------------------------------|--------------------------------|
|             | <b>Bilhete</b><br>Emitido | Código<br>da<br>Reserva | Companhia<br>Transporte     | Classe    | Trecho         | Trajetos                                                                                                    |                                          | <b>Tarifa</b><br>(R <sub>5</sub> ) | Tarifa de<br>Embargue<br>(R\$) | Taxa<br>de<br>Serviço<br>(R\$) |
|             |                           |                         | LATAM<br><b>AIRLINES</b>    |           | $\mathbf{1}$   | $\triangleright$ 11/11/2023 08:55 - Brasília (DF)<br>$\triangleleft$ 11/11/2023 10:50 - Salvador (BA)<br>Nº do Voo: 3512 |                                          |                                    |                                |                                |
| $\mathbf o$ | cc<br>Não                 | <b>CTTFZI</b>           | <b>BRASIL</b>               | Econômica | R\$ 0,00       | Desconto da Compra Direta:                                                                                               | Esta opção de voo não está com o acordo. |                                    |                                | 0.00                           |
|             |                           |                         |                             |           | R\$ 0,00       | Devolução de Crédito:                                                                                                    |                                          |                                    |                                |                                |
|             |                           |                         |                             |           | $\overline{2}$ | $\triangleright$ 11/11/2023 17:40 - Salvador (BA)<br>$\langle 11/11/2023 19:40 - Brasilia (DF) \rangle$                  |                                          |                                    |                                |                                |
|             | СC                        |                         | <b>GOL Linhas</b><br>Aéreas |           |                | $R\infty$<br>Nº do Voo: 1975                                                                                             |                                          |                                    |                                |                                |
| $\mathbf o$ | Não                       | <b>LSFIOT</b>           | Inteligentes                | Econômica | R\$ 47,19      | Desconto da Compra Direta:                                                                                               | Esta opção de voo está com o acordo.     | $\cdots$                           | $\mathbf{z}$ in the case of    | 42,47                          |
|             |                           |                         |                             |           | R\$ 0,00       | Devolução de Crédito:                                                                                                    |                                          |                                    |                                |                                |
|             |                           |                         |                             |           |                |                                                                                                    | Total $(R$):$                            | 896,13                             | 71,60                          | 42,47                          |

**Figura 13 – apresentação do ícone que exibe a informação se a opção de voo está ou não com o acordo**

**ATENÇÃO:** Quando não for possível obter a tarifa comercial, no campo "**Desconto da Compra Direta**", será exibida a mensagem: "*Não foi possível calcular.*" A **figura 14** ilustra essa situação.

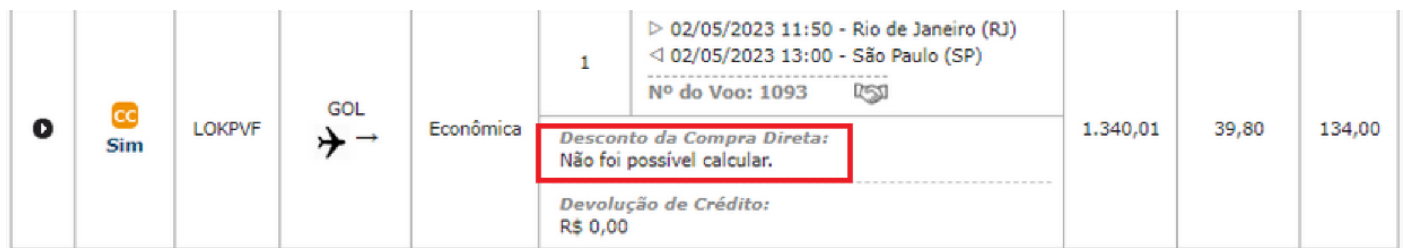

**Figura 14 – mensagem que informa que não foi possível calcular**

Uma vez emitido, é possível obter as informações dos dados do bilhete, por intermédio do link "**Sim**" localizado no quadro de **Passagens Nacionais**, de acordo com a **figura 15**.

| Bilhete<br>Emitido | Código<br>da<br>Reserva | Companhia<br>Transporte     | Classe    | Trecho         | Trajetos                                                                                              | Tarifa<br>(R5) | Tarifa de<br>Embarque<br>(R5) | Taxa<br>de<br>Serviço<br>(R5) |
|--------------------|-------------------------|-----------------------------|-----------|----------------|----------------------------------------------------------------------------------------------------|----------------|-------------------------------|-------------------------------|
|                    |                         |                             |           | $1\,$          | $\triangleright$ 11/11/2023 08:55 - Brasília (DF)<br>$\triangleleft$ 11/11/2023 10:50 - Salvador (BA) |                |                               |                               |
|                    |                         | LATAM<br><b>AIRLINES</b>    |           |                | <b>Desti</b><br>Nº do Voo: 3512                                                                       |                |                               |                               |
| <b>Sim</b>         | <b>CTTFZI</b>           | <b>BRASIL</b><br>→→         | Econômica | R\$ 0,00       | Desconto da Compra Direta:                                                                            | 471,42         | 29,51                         | 0,00                          |
|                    |                         |                             |           | R\$ 0,00       | Devolução de Crédito:                                                                                 |                |                               |                               |
|                    |                         |                             |           | $\overline{2}$ | $\triangleright$ 11/11/2023 17:40 - Salvador (BA)<br>< 11/11/2023 19:40 - Brasília (DF)               |                |                               |                               |
|                    |                         | <b>GOL Linhas</b><br>Aéreas |           |                | <b>RSO</b><br>Nº do Voo: 1975                                                                         |                |                               |                               |
| <b>Sim</b>         | <b>LSFIOT</b>           | Inteligentes                | Econômica | R\$ 47,19      | Desconto da Compra Direta:                                                                            | 424,71         | 42,09                         | 42,47                         |
|                    |                         |                             |           | R\$ 0,00       | Devolução de Crédito:                                                                                 |                |                               |                               |
|                    |                         |                             |           |                | Total $(R$):$                                                                                         | 896,13         | 71,60                         | 42,47                         |

**Figura 15– link do bilhete emitido**

O Sistema também apresentará a informação do valor da **Tarifa Praticada** e **Tarifa Comercial** pela funcionalidade **Histórico do Bilhete**, acionado pelo link "**Sim**" demonstrado na figura anterior.

Ao acionar a seta de expansão do referido quadro, serão disponibilizados o conjunto de dados referente ao bilhete emitido, inclusive o **Código do Acordo,** o qual garante a aplicação do desconto contratual estabelecido, conforme apresentado na **figura 16**.

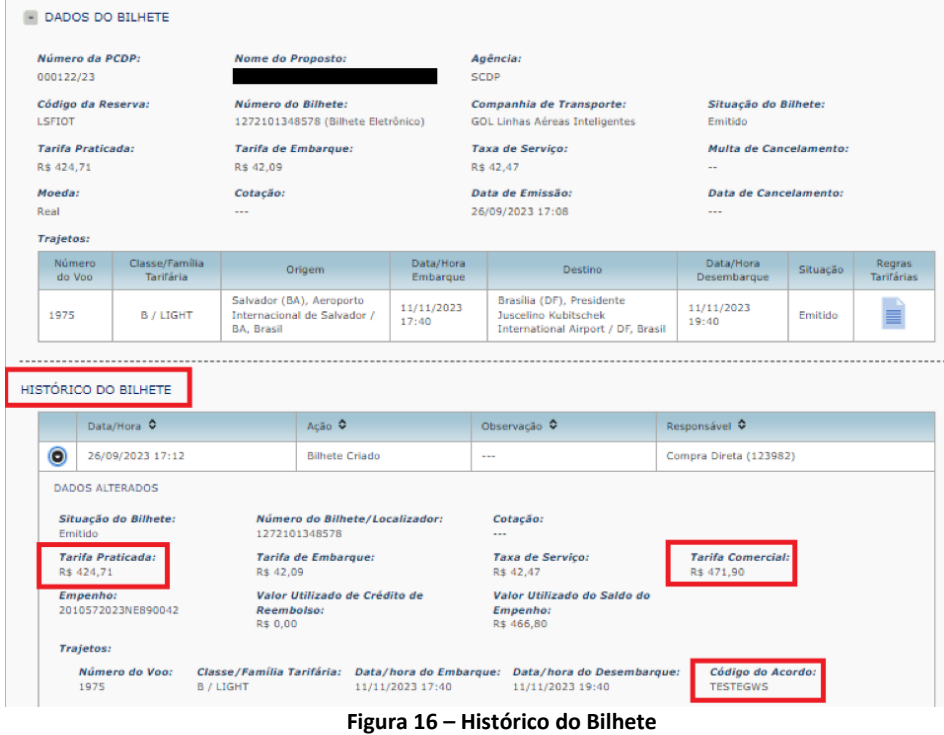

## <span id="page-15-0"></span>4. Evoluções do Cancelamento e Reembolso da Compra Direta

A nova proposta de solução da solicitação de cancelamento e reembolso de bilhetes adquiridos pela Compra Direta visa ampliar o retorno automático dos valores de reembolso requeridos após o processo de cancelamento do bilhete, solicitado pelo perfil **Solicitante de Passagem** por meio da funcionalidade **Solicitação > Passagem > Cancelar/Consultar Bilhetes Não Utilizados,** conforme **figura 17**.

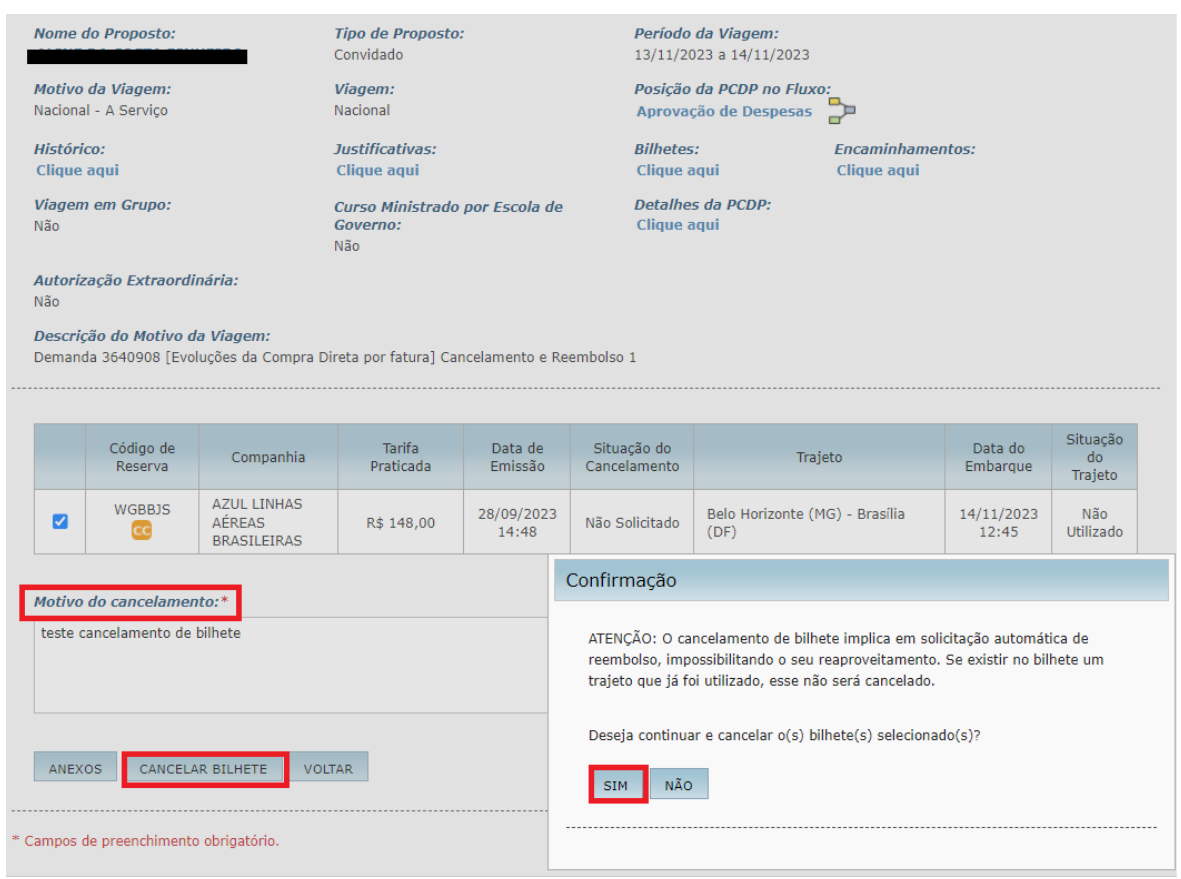

**Figura 17– Cancelar/Consultar Bilhetes Não Utilizados**

**Atenção:** Para que o bilhete assuma a situação de "**Não Utilizado**", lembre-se que é preciso que se promova as seguintes ações:

- ❖ Indicação de que o trajeto não possui passagem aérea;
- ❖ Aquisição de novo bilhete para um trajeto que possui bilhete emitido;
- ❖ Cancelamento, não aprovação ou não realização da viagem com bilhete emitido.

Ressalta-se que os reembolsos de bilhetes cancelados devem ser solicitados de forma tempestiva, antes da perda de sua validade, que é de 1 (um) ano, contada da sua emissão, de acordo com o artigo 7º da Resolução nº 400, de 2016 da ANAC. Quanto ao prazo para o pedido de reembolso devem ser considerados 7 dias, contados da solicitação do passageiro.

O cancelamento deve ser realizado bilhete a bilhete, mediante o registro da descrição do cancelamento, no campo **Motivo do Cancelamento**. Feito isso, deve-se acionar o botão "**Cancelar Bilhete**" e confirmar o pedido, conforme demonstrado na **figura 18**.

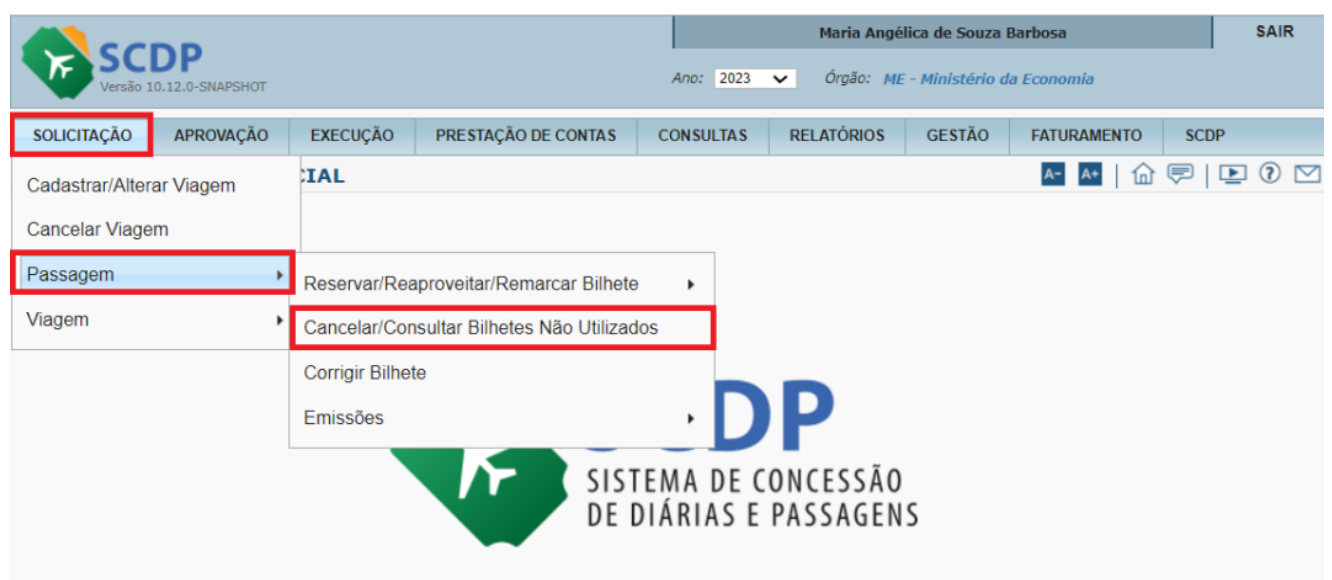

**Figura 18 – Cancelar bilhete com a situação de Não Utilizado**

**Atenção:** O ícone "**Martelo**", que permitia o cancelamento manual do bilhete pelo usuário, foi **descontinuado**.

Porém, caso ocorra algum erro que impeça a operação, o bilhete terá a sua situação alterada para "**Pendente**", o que equivale ao status do bilhete "**Cancelamento Pendente**". Nesse caso, poderá haver, ao menos, 3 novas tentativas para que o SCDP proceda com a solicitação do cancelamento do bilhete com envio de e-mail para a Companhia Aérea. Em paralelo, diariamente, o Sistema também realizará essa solicitação, de acordo com a **figura 19**.

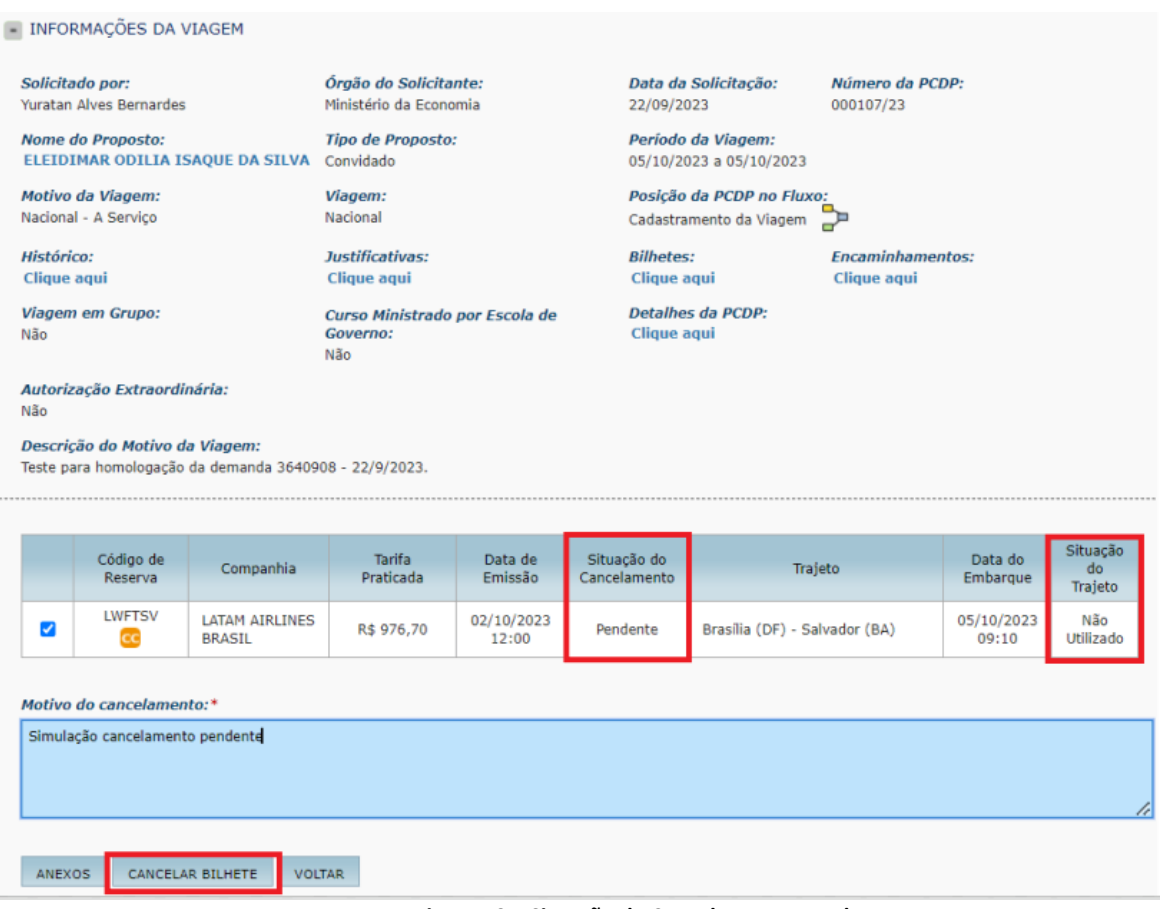

**Figura 19 – Situação de Cancelamento Pendente**

Após a última tentativa de cancelamento, caso não ocorra com sucesso, será enviado e-mail à Companhia Aérea solicitando o cancelamento e/ou reembolso do bilhete, situação que será mencionada adiante.

Ao acionar o cancelamento do bilhete, o SCDP verificará no cadastro da Companhia Aérea a indicação do atributo "**Sem Serviço de Cancelamento**" e se comportará da seguinte forma:

- **a)** Caso a Companhia não possua o serviço de cancelamento, o Sistema não realizará o pedido via integração e enviará e-mail para Companhia Aérea solicitando o cancelamento e/ou reembolso do bilhete, conforme modelo de e-mail da **figura 20**.
- **b)** Se a Companhia Aérea possui serviço de cancelamento, o SCDP solicitará o cancelamento de bilhete via integração. Em caso de falha nas tentativas, o SCDP enviará a solicitação de cancelamento e/ou reembolso do bilhete por e-mail à Companhia Aérea, como já citado.

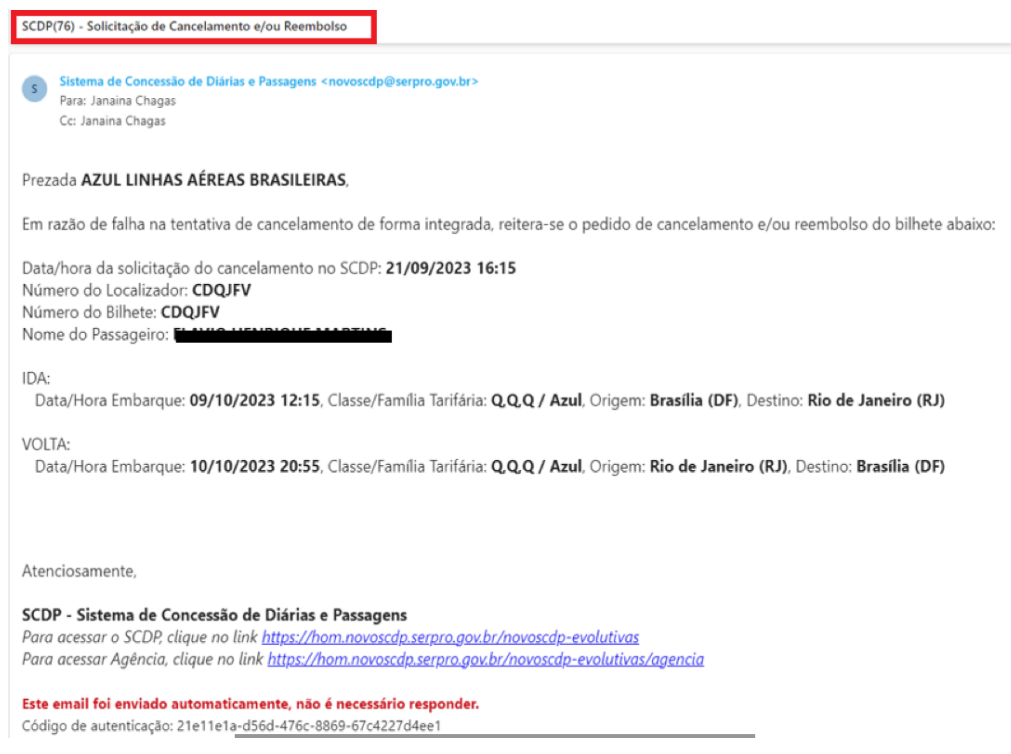

**Figura 20 – modelo de e-mail enviado à Companhia Aérea**

Caso a solicitação do cancelamento e/ou reembolso do bilhete ocorra por meio de envio de e-mail à Companhia Aérea, não havendo e-mail cadastrado para a empresa de transporte, o SCDP enviará e-mail para os usuários com perfil de "**Administrador Central**".

Nos casos em que for enviado e-mail com a notificação para cancelamento ou houver cancelamento com sucesso via integração, o bilhete ficará com a situação de "**Cancelado**" e o reembolso assumirá o status **"Pendente de Solução",** que poderá ser consultado pela funcionalidade **Faturamento > Reembolso > Compra Direta.**

Assim que cancelado, é possível visualizar o **Histórico do Bilhete**, por meio do link **Clique aqui** da opção **Bilhetes** acessado pelo quadro "**Informações da Viagem**, no detalhamento da Pcdp, conforme demonstrado na **figura 21**.

|                | <b>INFORMAÇÕES DA VIAGEM</b>                                       |                                                   |                                                    |                                                                    |                                                               |                                        |                   |                        |                         |                              |                                   |                        |
|----------------|--------------------------------------------------------------------|---------------------------------------------------|----------------------------------------------------|--------------------------------------------------------------------|---------------------------------------------------------------|----------------------------------------|-------------------|------------------------|-------------------------|------------------------------|-----------------------------------|------------------------|
|                | Solicitado por:<br>Maria Angélica de Souza Barbosa                 | Órgão do Solicitante:<br>Ministério da Economia   |                                                    | Data da Solicitação:<br>Número da PCDP:<br>000157/23<br>17/10/2023 |                                                               |                                        |                   |                        |                         |                              |                                   |                        |
|                | Nome do Proposto:                                                  | <b>Tipo de Proposto:</b><br>Convidado             | Período da Viagem:<br>30/10/2023 a 31/10/2023      |                                                                    |                                                               |                                        |                   |                        |                         |                              |                                   |                        |
|                | Motivo da Viagem:<br>Nacional - A Servico                          | Viagem:<br>Nacional                               | Posicão da PCDP no Fluxo:<br>Aprovação de Despesas |                                                                    |                                                               |                                        |                   |                        |                         |                              |                                   |                        |
|                | Histórico:<br>Clique agui                                          | Justificativas:<br>Clique agui                    |                                                    | <b>Bilhetes:</b><br>Clique aqui                                    |                                                               | <b>Encaminhamentos:</b><br>Clique aqui |                   |                        |                         |                              |                                   |                        |
| Não            | Viagem em Grupo:                                                   | Curso Ministrado por Escola de<br>Governo:<br>Não | Detalhes da PCDP:<br>Clique agui                   |                                                                    |                                                               |                                        |                   |                        |                         |                              |                                   |                        |
|                | Autorização Extraordinária:                                        |                                                   | Bilhetes da PCDP<br>$\pmb{\times}$                 |                                                                    |                                                               |                                        |                   |                        |                         |                              |                                   |                        |
| Não            | Descrição do Motivo da Viagem:                                     |                                                   |                                                    |                                                                    | * Clique em um trecho para visualizar o histórico do bilhete. |                                        |                   |                        |                         |                              |                                   |                        |
|                | [Evoluções da Compra Direta por fatura] Cancelamento e Reembolso 1 |                                                   | Código<br>da<br>Reserva                            | Companhia                                                          | Tarifa                                                        | Tarifa de<br>Embarque                  | Tx, de<br>Servico | Situação<br>do Bilhete | Agência<br>de<br>Viagem | Origem                       | Destino                           | Situação<br>do Trajeto |
|                | ANEXOS DA VIAGEM                                                   |                                                   | <b>HDLVIN</b>                                      | <b>GOL Linhas</b><br>Aéreas                                        | R\$ 857.61                                                    | R\$ 29.51                              | R\$ 85.76         | Cancelado              | <b>SCDP</b>             | Brasília (DF),<br>30/10/2023 | <b>Belo Horizonte</b><br>$(MG)$ . | Cancelado              |
|                | Nome do Documento                                                  | Tipo do Documento                                 | œ                                                  | Inteligentes                                                       |                                                               |                                        |                   |                        |                         | 09:00                        | 30/10/2023<br>10:25               |                        |
|                | ConfirmacaoReserva-NLFRLM-<br>202310171525                         | <b>NLFRLM</b>                                     | GOL Linhas<br>Aéreas                               | R\$ 695,61                                                         | R\$ 30,40                                                     | R\$ 69,56                              | Cancelado         | <b>SCDP</b>            | Belo Horizonte<br>(MG)  | Brasília (DF),<br>31/10/2023 | Cancelado                         |                        |
| $\overline{2}$ | ConfirmacaoReserva-HDLVIN-<br>202310171525                         | <b>CC</b>                                         | <b>Inteligentes</b>                                |                                                                    |                                                               |                                        |                   |                        | 31/10/2023<br>18:05     | 19:30                        |                                   |                        |

**Figura 21 – Link Bilhetes – Clique aqui**

Ao clicar no trecho para visualizar o histórico do bilhete será apresentado o quadro contendo todos os dados do bilhete, conforme demonstrado na **figura 22**.

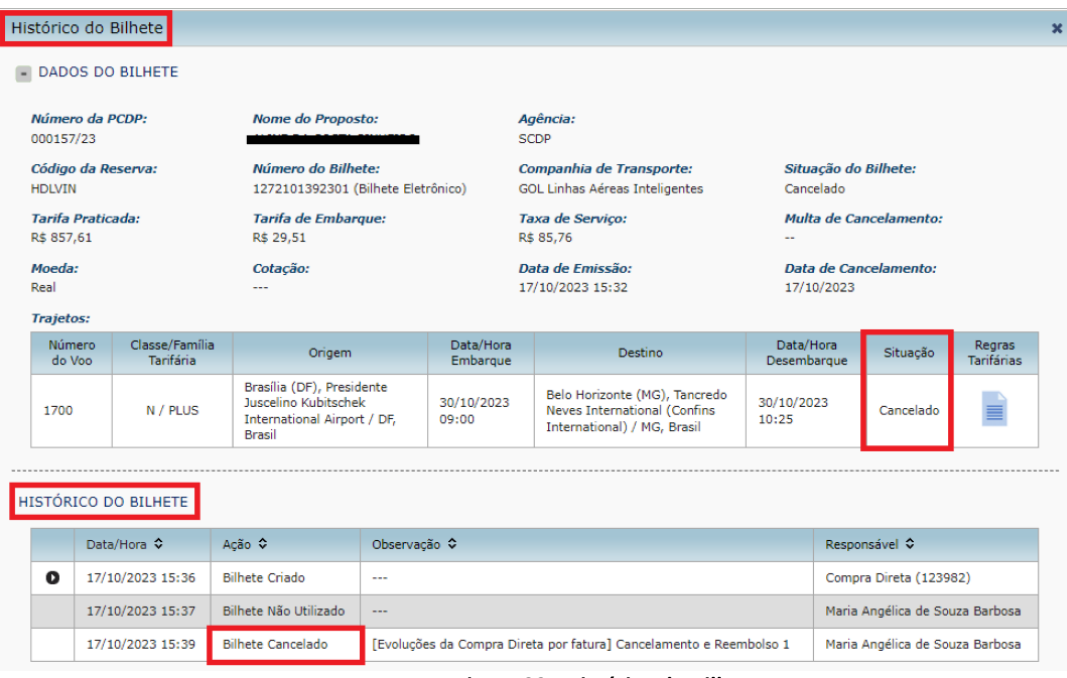

**Figura 22 - Histórico do Bilhetes**

A rotina automatizada para cancelamento de bilhetes adquiridos pela Compra Direta, executada diariamente, também foi evoluída, tanto para aprimorar as condições definidas para atuação desse serviço nos bilhetes passíveis de cancelamento quanto para adequação ao procedimento implementado de cancelamento acionado pelo próprio usuário, por meio da funcionalidade **Solicitação > Passagem > Cancelar/Consultar Bilhetes Não Utilizados**, como já apresentado anteriormente.

Uma vez executado o cancelamento do bilhete, seja de forma manual ou automática, é imprescindível a atuação do **Administrador de Reembolso**, que deve acompanhar e tratar os créditos não restituídos e não resolvidos por intermédio da funcionalidade **Faturamento > Reembolso > Compra Direta**, que foi incrementada com o filtro **"Tipo de Cancelamento"** e a situação do reembolso **"Pendente de Intervenção do Usuário"**, conforme **figura 23**.

|                                                                                                    | Maria Angélica de Souza Barbosa                                                                                                    | <b>SAIR</b> |
|----------------------------------------------------------------------------------------------------|----------------------------------------------------------------------------------------------------|-------------|
| Versão 10.12.0-SNAPSHOT                                                                                                    | Órgão: ME - Ministério da Economia<br>Ano: 2023 V                                                                                        |             |
| PRESTAÇÃO DE CONTAS<br>APROVAÇÃO<br>EXECUÇÃO<br><b>SOLICITAÇÃO</b><br><b>RELATÓRIOS</b><br><b>GESTÃO</b><br><b>CONSULTAS</b><br><b>FATURAMENTO</b><br><b>SCDP</b>                                                                                                    |                                                                                                    |             |
| Você está aqui: Faturamento > Reembolso > Compra Direta > LISTAGEM                                                                                                    |                                                                                                    |             |
| <b>FILTRO DE BILHETES</b>                                                                                                    |                                                                                                    |             |
| Modalidade:<br>Compra Direta Centralizada<br>○ Compra Direta com CPGF                                                                                                    |                                                                                                    |             |
| Órgão:*<br>PCDP:<br><b>Início Período:*</b><br>Fim Período:*<br>Ministério da Economia {Presidência da República} [123982]<br>17/10/2023<br>17/09/2023<br><b>FIRE</b>                                                                                                    |                                                                                                    |             |
| $\Box$ Limitar ao ano de exercício                                                                                                    |                                                                                                    |             |
| Companhia Aérea:<br><b>Bilhete:</b><br>Situação do Reembolso:<br>Localizador:<br>Situação da Aprovação:<br>$-$ Todas $-$<br>$-$ Todas $-$<br>$-$ Todas $-$<br>$\check{ }$<br>$\checkmark$<br>Todas --<br>Pendente de Solução<br>Pendente de Conciliação<br>PESQUISAR<br>Aceito pela Companhia Aérea<br>Não Aceito pela Companhia Aérea<br>Pendente de Intervenção do Usuário | Tipo de Cancelamento:<br>$-$ Todos $-$<br>$\overline{\phantom{a}}$<br>$\checkmark$<br>$-$ Todos $-$<br>Via Integração Cias<br>Via E-mail |             |
| * Campos de preenchimento obrigatório.                                                                                                    |                                                                                                    |             |

**Figura 23 – Faturamento > Reembolso > Compra Direta**

A seguir, descreve-se as situações que o reembolso pode assumir:

- ❖ **Pendente de Solução**: Situação que assumem os bilhetes adquiridos pela Compra Direta por Fatura após o cancelamento, que pode ocorrer pela integração com a Companhia Aérea ou por envio de e-mail, exceto aqueles com a indicação de emitidos e cancelados no mesmo dia. O reembolso será registrado pelo valor nominal do bilhete e poderá ter a sua situação alterada pela rotina de consulta automática de reembolso;
- ❖ **Pendente de Conciliação**: Situação que o reembolso pendente assume quando o bilhete/localizador já obteve crédito na conciliação em Relatório de Faturamento, entretanto, o crédito foi insuficiente para saná-lo. A qualquer momento, o **Administrador de Reembolso**, o **Fiscal de Contrato** ou o **Administrador Central** poderão aplicar resolução nos reembolsos pendentes que assumirem esta situação, assim como, caso ainda seja recebido crédito em fatura, as pendências nessa situação poderão vir a ser tratadas pela conciliação;
- ❖ **Aceito pela Companhia Aérea:** Situação em que o próprio SCDP sabe o valor a ser reembolsado principalmente nas situações com a indicação de emissão e cancelamento no mesmo dia.
- ❖ **Não Aceito pela Companhia Aérea:** Situação em que o **Administrador de Reembolso,** o **Fiscal de Contrato** ou o **Administrador Central** poderão aplicar resolução nos reembolsos pendentes que assumirem esta situação e informar que não há valor de reembolso a ser recebido da Companhia Aérea para o bilhete pendente de reembolso;

**Observação**: Para os reembolsos "**Não Aceito pela Companhia Aérea**", o comportamento do Sistema foi mantido, ou seja, é preciso que o **Fiscal de Contrato** realize a "Aprovação" ou "Não Aprovação". Essas ações alteram a situação dos reembolsos pendentes de aprovação, conforme escolha do usuário, e atualizam as justificativas, além de gerar registros no Histórico de Reembolso.

❖ **Pendente de Intervenção do Usuário**: Situação em que o reembolso pendente assume após ser executada sem sucesso a consulta de reembolso junto à Companhia Aérea, seja pela rotina automática ou por solicitação do usuário.

# **Saiba Mais:**

**Administrador de Reembolso**: é o perfil que faz o acompanhamento e analisa as solicitações de crédito dos bilhetes cancelados. É responsável também pelos bilhetes emitidos pela Agência de Viagem ou por Compra Direta, nas situações que resultam em reembolso, tais como o cancelamento do bilhete, alterações no trecho, não aprovação da PCDP com bilhete emitido ou não realização da viagem.

**Administrador Central:** é o perfil responsável pela gestão de saldos e de pagamento pelas passagens aéreas, o qual será atribuído à Central de Compras.

**Fiscal de Contrato**: compete a esse perfil, analisar os dados das previsões de Débito e Crédito, acompanhar a aprovação ou não aprovação dos reembolsos com a situação "**Não Aceito pela Companhia Aérea"**, bem como verificar as inconformidades constatadas na planilha de contestação.

O tratamento de cada uma dessas situações requer bastante atenção dos responsáveis, que devem acompanhar, principalmente o reembolso em situação pendente (**Pendente de Solução**, **Pendentes de Conciliação** ou **Pendente de Intervenção do Usuário),** para que os valores dos bilhetes sejam adequadamente processados com a chegada dos Relatórios Eletrônicos, a fim de confirmar o valor do reembolso devido pela Companhia Aérea. O acompanhamento indicado para cada bilhete pode ser realizado por meio da funcionalidade **Faturamento > Débitos e Créditos**.

Prioritariamente, deve-se utilizar a nova consulta do valor de reembolso implementada, a qual será executada automaticamente em 5 tentativas por bilhete cancelado da Compra Direta por Fatura, uma vez por dia, também havendo a possibilidade de o usuário acioná-la por meio do botão **Consultar Reembolso**, disponível na funcionalidade **Faturamento > Reembolso > Compra Direta**, desde que respeitado o intervalo de 15 minutos entre as tentativas.

Cada companhia aérea possui um tempo de processamento do cálculo do valor efetivo de reembolso para um bilhete a partir da data de cancelamento, por isso o usuário deve verificar em **Gestão > Tabelas Básicas > Companhia de Transporte > Nome da Companhia Aérea** a informação do **Prazo em Minutos para Reembolso** para que o reembolso seja disponibilizado para a consulta.

A Companhia Aérea poderá não possuir esse serviço de consulta, caso em que a opção **Não retorna Valor** do **Prazo em Minutos para Reembolso** estará assinalada, não estando o bilhete dessa companhia suscetível à consulta automática de reembolso, de acordo com a **figura 24**.

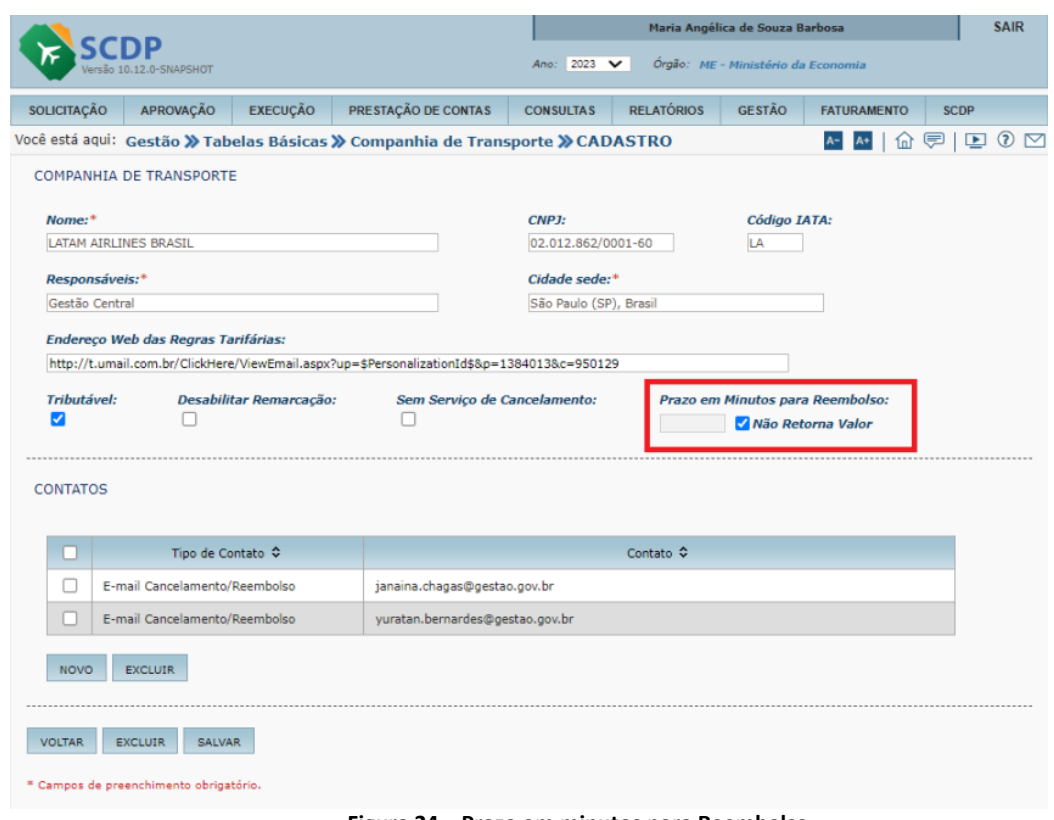

**Figura 24 – Prazo em minutos para Reembolso** 

Na funcionalidade **Faturamento > Reembolso > Compra Direta**, tão logo o bilhete seja cancelado, seja de forma automática por meio da integração com as Companhias Aéreas ou por envio de e-mail, essa condição será imediatamente disponibilizada no quadro "**Trajetos**", coluna "**Situação**" e assumirá o status **Cancelado (Via Integração Cias)** ou **Cancelado (Via E-mail)**. As **figuras 25** e **26** demonstram esse comportamento.

|                                                               |                         |                                                   |                                                                                  |                  |                                                            |  | Maria Angélica de Souza Barbosa    |                                    |                             | <b>SAIR</b>     |
|---------------------------------------------------------------|-------------------------|---------------------------------------------------|----------------------------------------------------------------------------------|------------------|------------------------------------------------------------|--|------------------------------------|------------------------------------|-----------------------------|-----------------|
|                                                               | Versão 10.12.0-SNAPSHOT |                                                   |                                                                                  |                  | Ano: 2023<br>$\checkmark$                                  |  | Óraão: ME - Ministério da Economia |                                    |                             |                 |
| <b>SOLICITAÇÃO</b>                                            | APROVAÇÃO               | <b>EXECUÇÃO</b>                                   | PRESTAÇÃO DE CONTAS                                                              |                  | <b>RELATÓRIOS</b><br><b>GESTÃO</b><br><b>CONSULTAS</b>     |  |                                    | <b>FATURAMENTO</b>                 | <b>SCDP</b>                 |                 |
|                                                               |                         |                                                   | Você está aqui: Faturamento > Reembolso > Compra Direta Centralizada > RESOLUCÃO |                  |                                                            |  |                                    | $A+$<br>1 <sub>n</sub>             | ⊵<br>厚                      | $\Omega$ $\Box$ |
| <b>BILHETE</b>                                                |                         |                                                   |                                                                                  |                  |                                                            |  |                                    |                                    |                             |                 |
| <b>PCDP:</b><br>000157/23                                     |                         | Órgão Solicitante:<br>ME - Ministério da Economia |                                                                                  |                  | Clique aqui                                                |  | Planilhas de Contestação:          |                                    |                             |                 |
| Companhia:<br><b>GOL Linhas Aéreas</b><br><b>Inteligentes</b> |                         | Localizador:<br>HDLVIN $\equiv$                   | <b>Bilhete:</b><br>1272101392301                                                 |                  | Situação:<br><b>Histórico:</b><br>Clique aqui<br>Cancelado |  |                                    |                                    |                             |                 |
| Tarifa:<br>R\$ 857,61                                         |                         | Tarifa de Embargue:<br>R\$ 29,51                  | <b>Valor Nominal:</b><br>R\$ 887,12                                              |                  | <b>Taxa DU:</b><br>R\$ 85,76                               |  | ---                                | Multa de Cancelamento:             |                             |                 |
| <b>TRAJETOS</b>                                               |                         |                                                   |                                                                                  |                  |                                                            |  |                                    |                                    |                             |                 |
| Origem                                                        |                         | Destino                                           | Data/Hora<br>Embarque                                                            | Classe do<br>Voo | Classe/Família<br><b>Tarifária</b>                         |  | Número do<br>Voo                   | Situação                           | Regras<br><b>Tarifárias</b> |                 |
| Brasília (DF) / BSB                                           | / CNF                   | Belo Horizonte (MG)                               | 30/10/2023<br>09:00                                                              | Econômica        | N / PLUS                                                   |  | 1700                               | Cancelado<br>(Via Integração Cias) |                             |                 |

**Figura 25 – situação de reembolso cancelado Via Integração Cias**

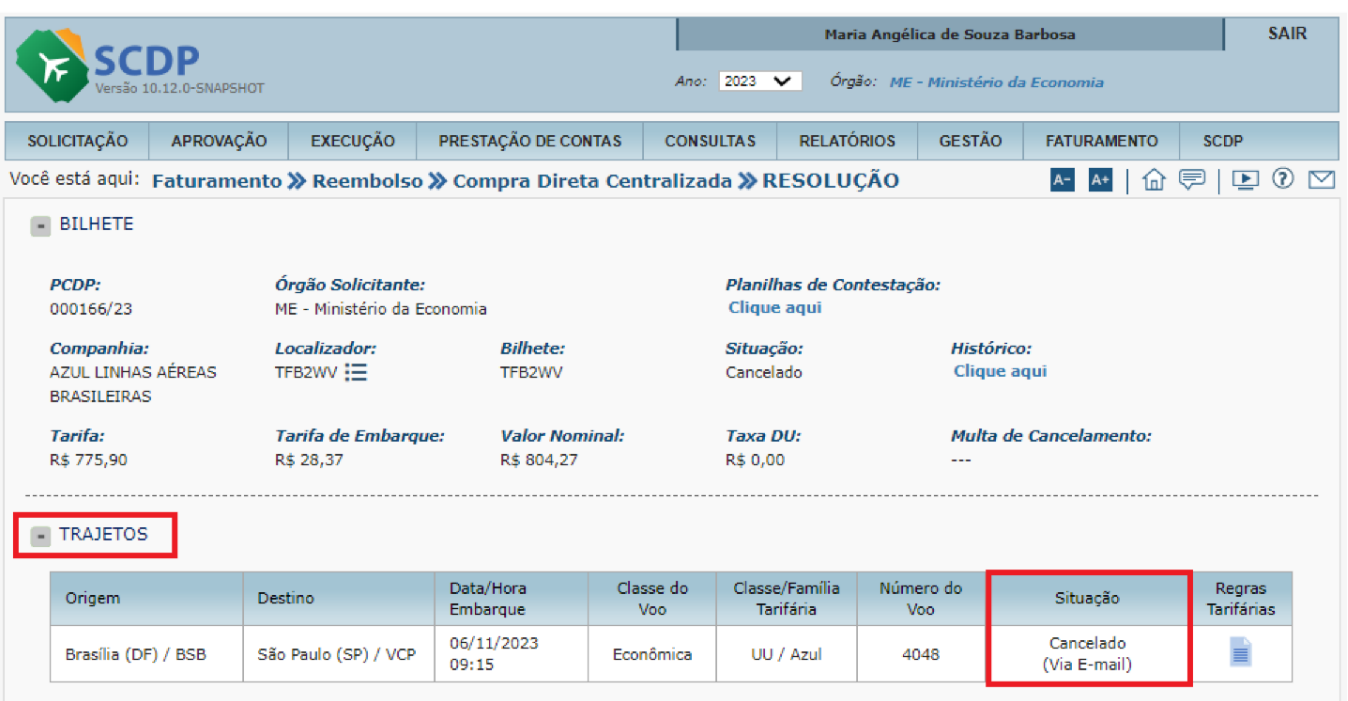

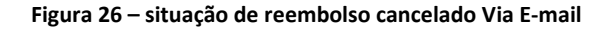

Uma das inovações que o SCDP traz é o tratamento específico para bilhete que é identificado como emitido e cancelado no mesmo dia e embarque com, pelo menos, 7 dias da emissão. Nesses casos, a emissão e o cancelamento são realizados sem ônus para a Administração Pública e seus lançamentos não devem ser objeto de cobrança.

Sendo assim, esses bilhetes, ao serem cancelados, serão registrados no quadro "**Lançamentos de Reembolso**", assumindo a situação de "**Aceito pela Companhia Aérea**" sem a possibilidade de edição e não sendo possível a consulta automática do valor de reembolso. Caso o usuário tente realizar alguma alteração de valor, será apresentada mensagem impeditiva, de acordo com a **figura 27**.

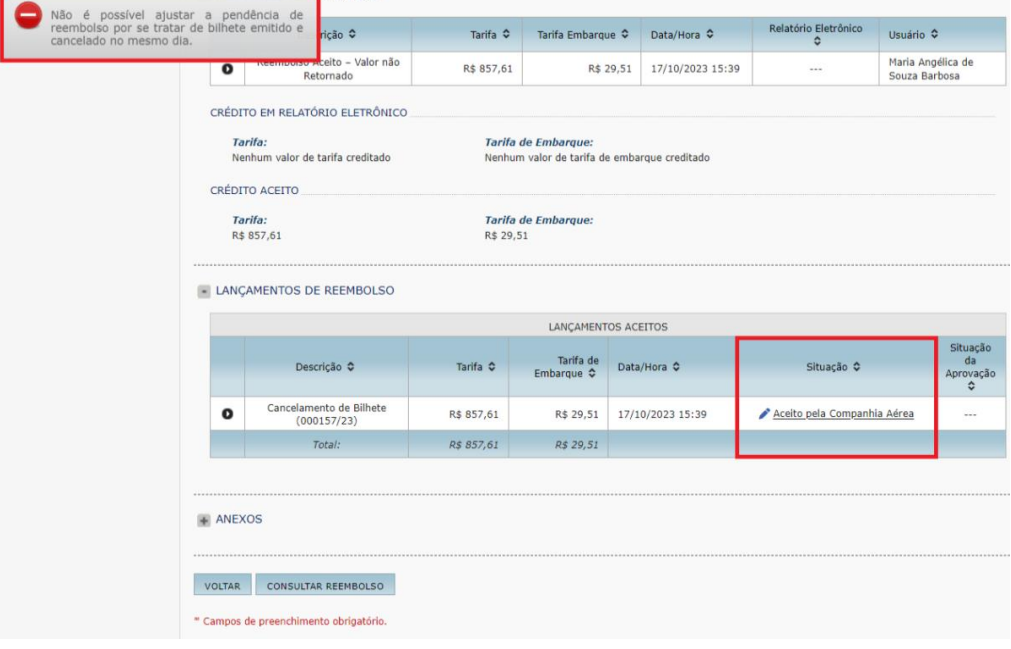

**Figura 27 – Critica para tentativa de ajustar bilhete emitido e cancelado no mesmo dia** 

Além disso, no campo **Justificativa/Observação** do quadro **Histórico do Reembolso**, nos casos de bilhete emitido e cancelado no mesmo dia e embarque com, pelo menos, 7 dias da emissão**,** será apresentada a seguinte informação: **"Cancelamento no mesmo dia da emissão**", conforme **figura 28**.

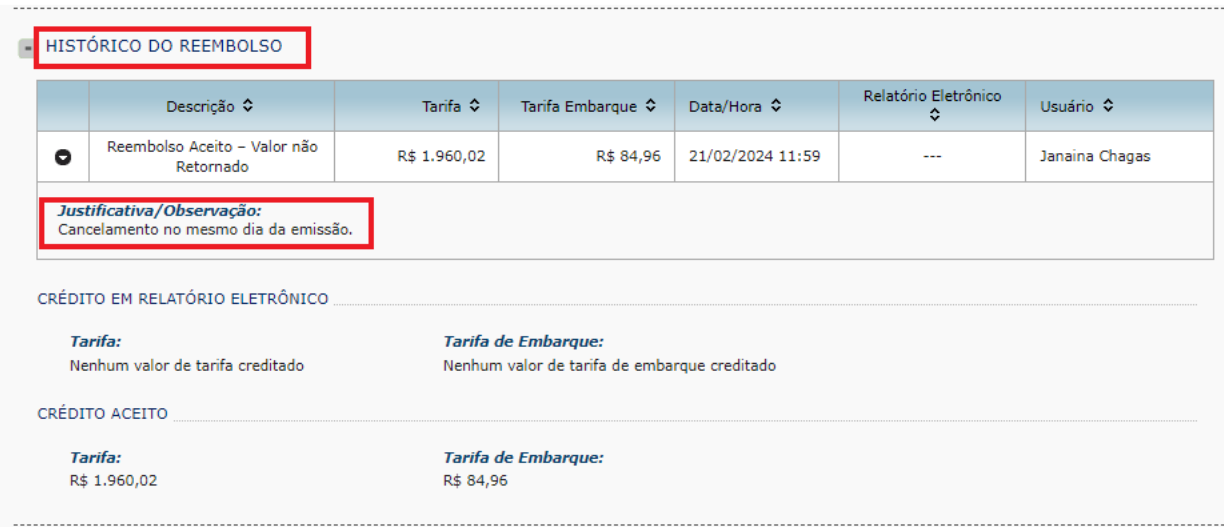

**Figura 28 – Histórico de Reembolso contendo justificativa de cancelamento no mesmo dia da emissão**

Os reembolsos apresentados no quadro **Lançamentos de Reembolso** poderão ter detalhamento das informações associadas ao seu fato gerador, a partir do acionamento do link disponibilizado na coluna "**Descrição"**, apresentando o detalhamento da Pendência de Reembolso Originária.

Após execução da consulta automática do valor de reembolso com sucesso, a descrição dessa ocorrência se apresentará como **"Reembolso Retornado pela Companhia",** seguido da **justificativa/observação** de que o valor do reembolso foi retornado automaticamente pela companhia aérea**,** conforme ilustrado na **figura 29**.

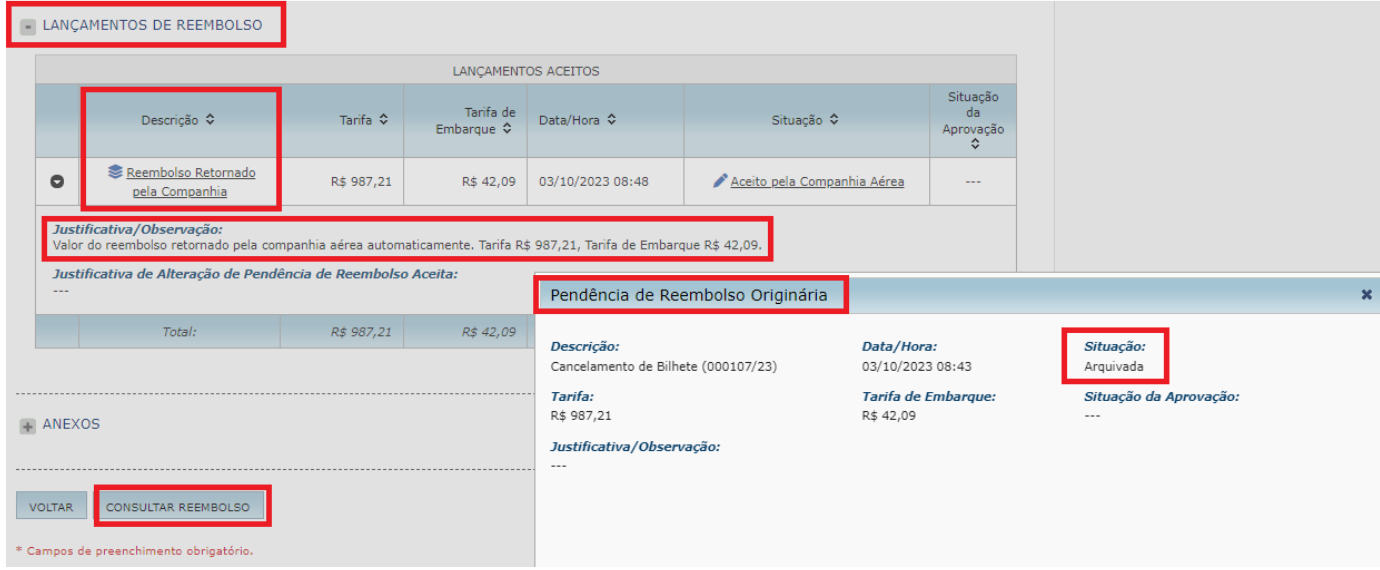

**Figura 29 – Lançamento de Reembolso**

Ainda no quadro **Lançamentos de Reembolso**, é possível encontrar mais de uma pendência de reembolso aceita para o mesmo bilhete, em função dos tratamentos terem ocorrido em momentos diversos. Nesse caso, uma vez a consulta automática do reembolso sendo bem-sucedida, o valor residual ainda pendente será aceito conforme valor de reembolso retornado, e o lançamento será descrito como **Reembolso Retornado pela Companhia – Complemento**. A **figura 30** ilustra essa situação.

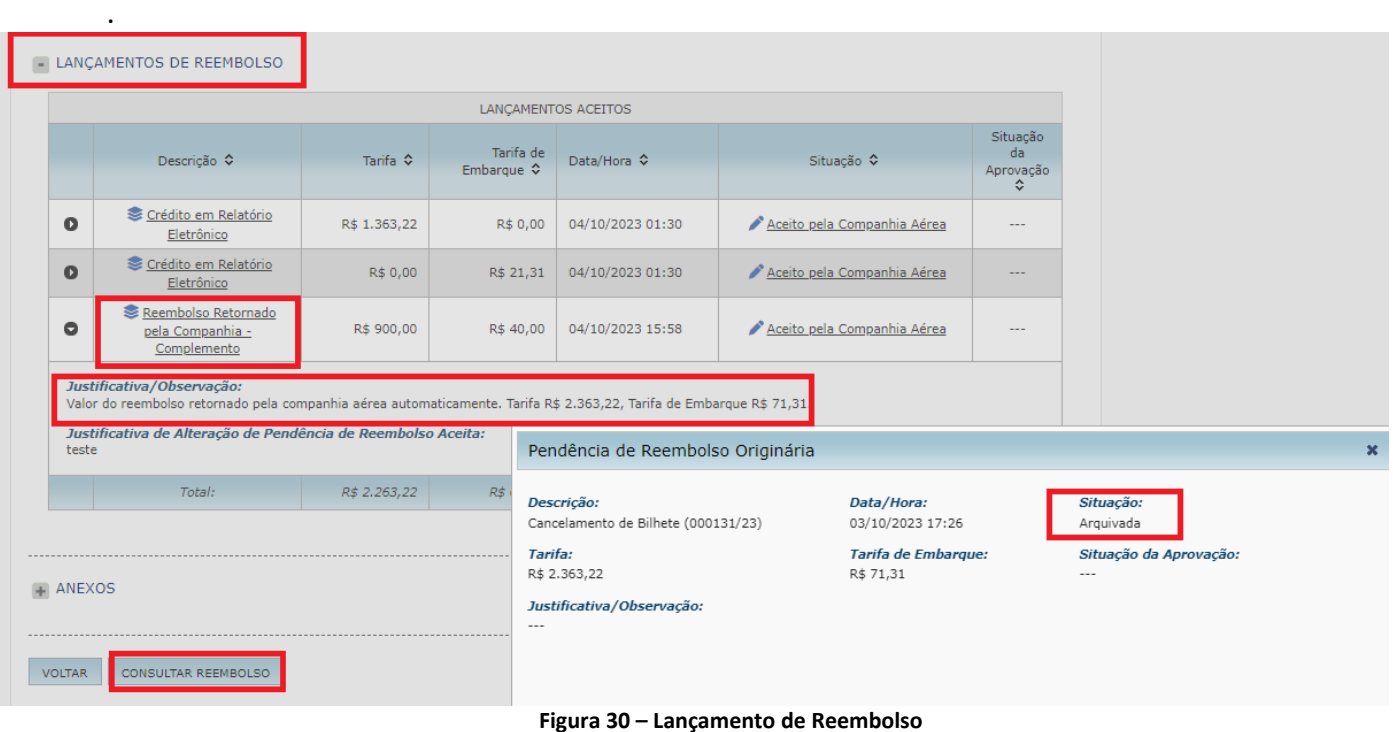

Quando o valor de reembolso solicitado pelo usuário ou pela rotina automática, não for bemsucedido, essa operação será registrada no campo **Justificativa/Observação** do quadro **Histórico do Reembolso**, conforme **figura 31**.

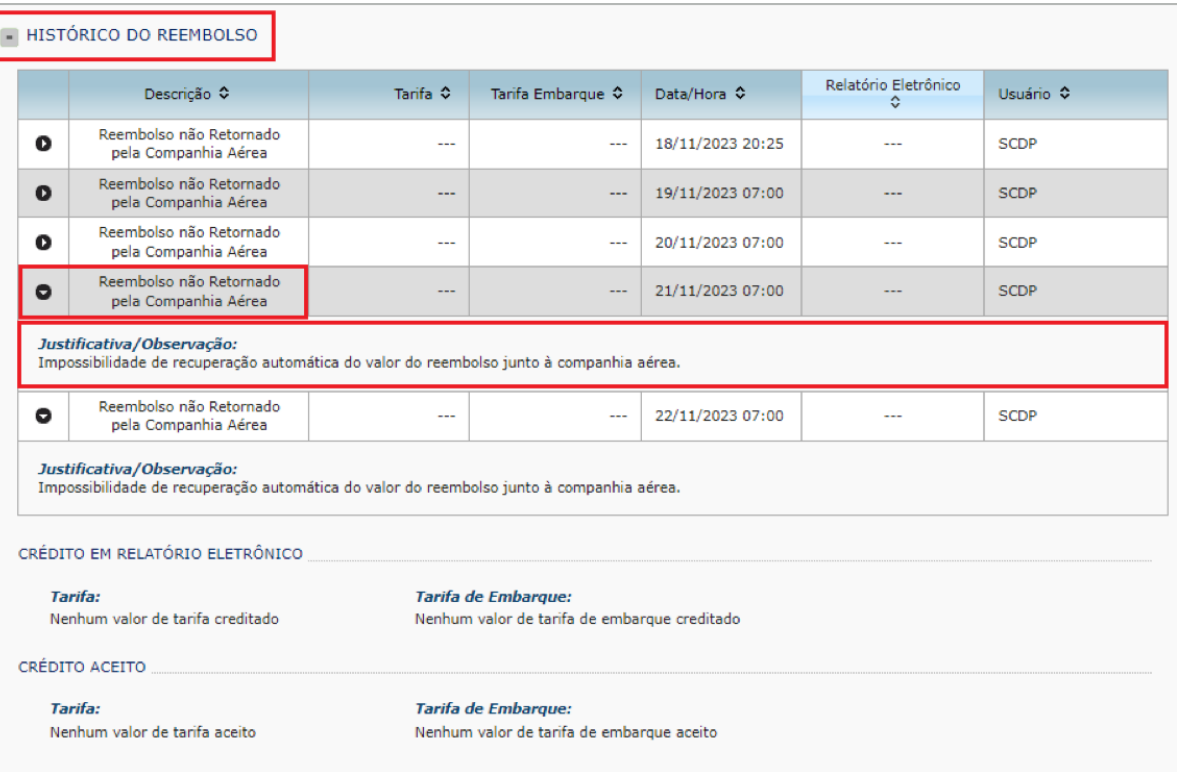

**Figura 31 – Justificativa/Observação - reembolso não retornado pela Companhia Aérea**

Além disso, no quadro Lançamentos de Reembolso, será apresentada nova pendência de reembolso com descrição **Valor de Reembolso não Retornado pela Companhia Aérea,** valor residual ainda pendente para atingir o valor nominal do bilhete e situação **Pendente de Intervenção do Usuário,** conforme ilustrado na **figura 32**:

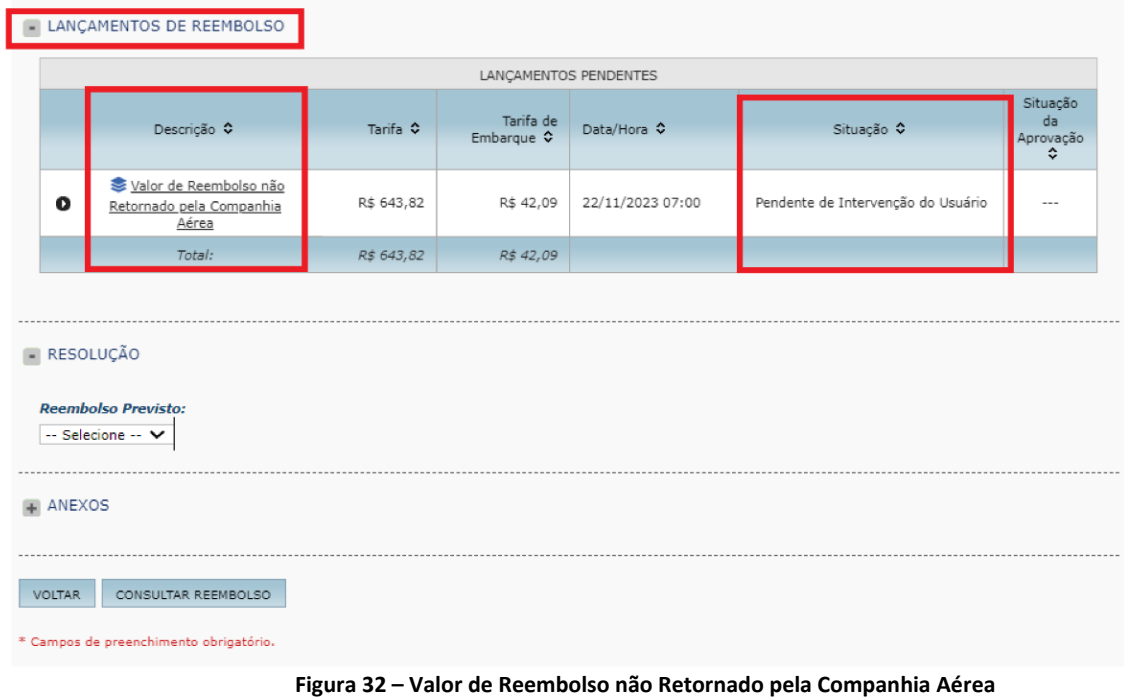

Permanece a opção de tratamento do reembolso por resolução manual, a qual deve ser utilizada apenas ao se confirmar a impossibilidade da resolução pela consulta automática do valor do reembolso, que pode ser acionada também por meio do botão **Consultar Reembolso**, conforme demonstrado na **figura 33**.

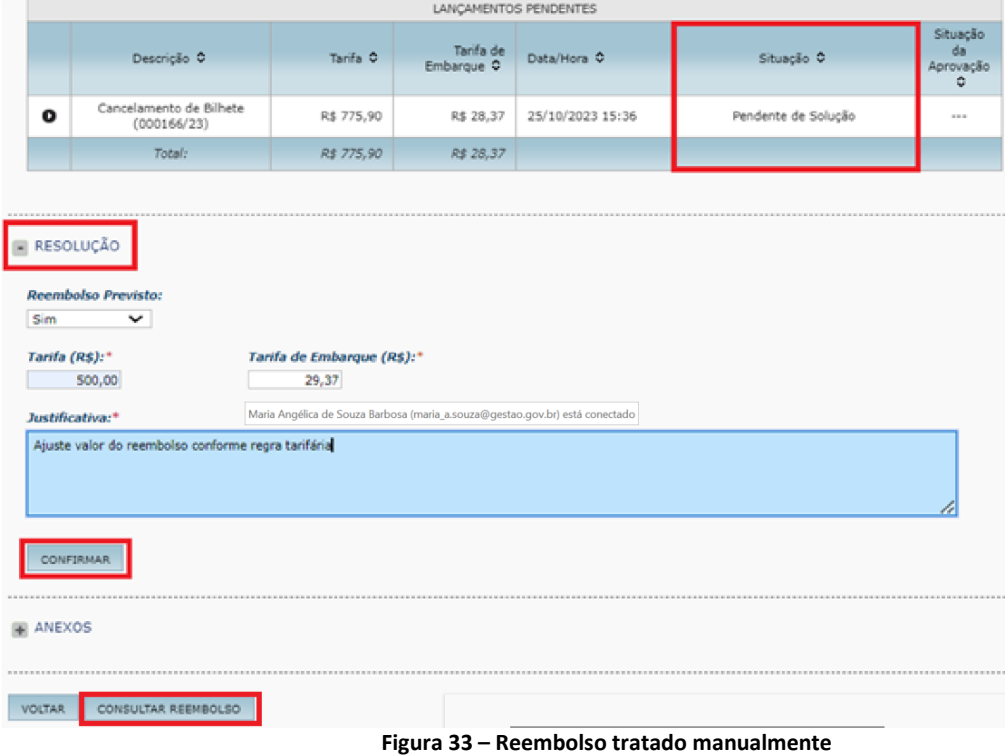

Em decorrência da confirmação do valor do reembolso pelo usuário ou pelo SCDP, será criado registro no Histórico de Reembolso, informando o aceite do reembolso e os dados correspondentes, conforme ilustrado na **figura 34**.

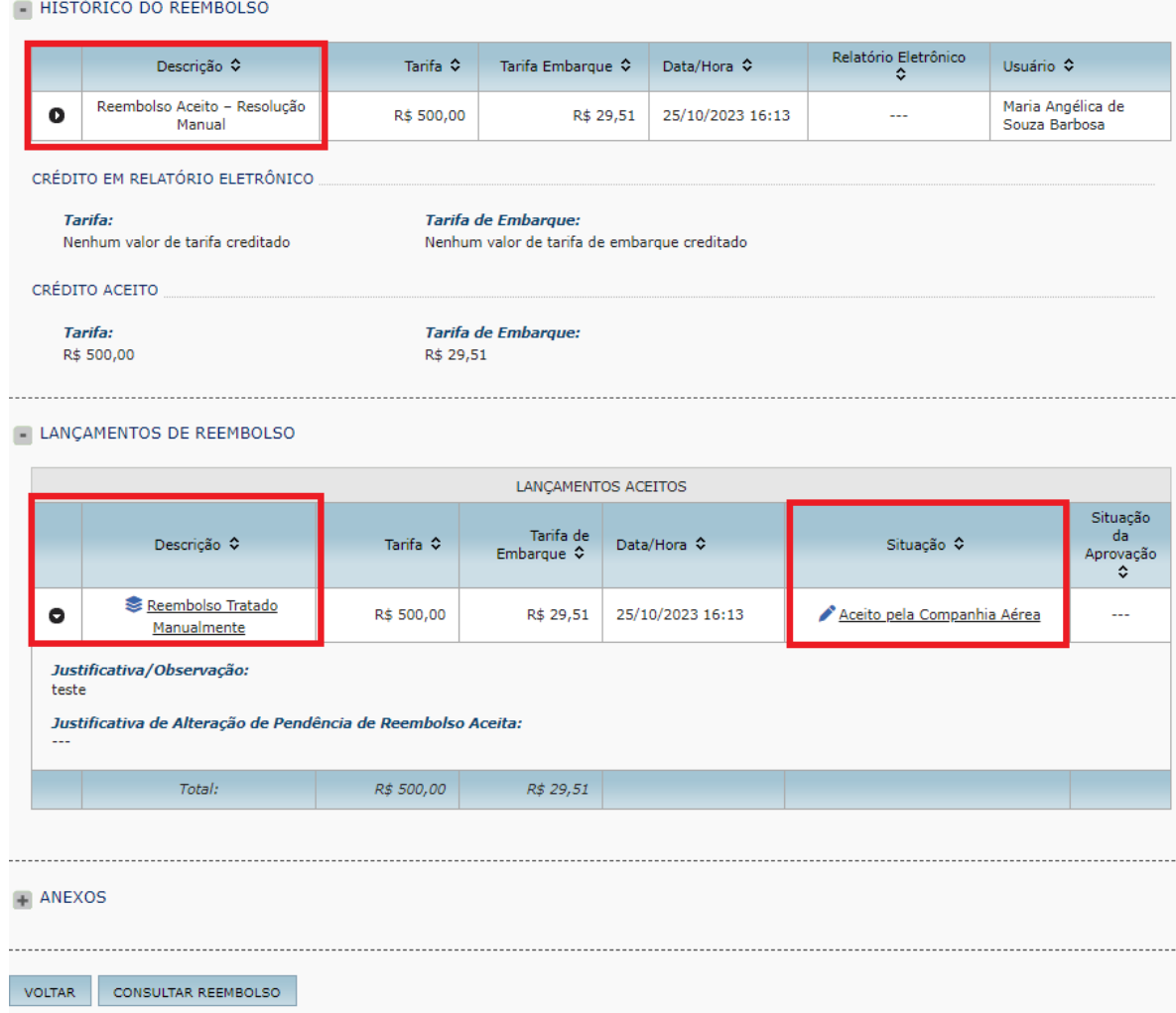

**Figura 34 – Histórico de Reembolso com Resolução Manual**

Porém, caso o usuário tente aplicar Resolução Manual enquanto o SCDP não iniciar a recuperação do valor de reembolso conforme prazo da Companhia Aérea, assim como, não seja esgotado o número de tentativas de recuperação automática do valor do reembolso, o Sistema emitirá as críticas ilustradas nas **figuras 35** e **36**, respectivamente.

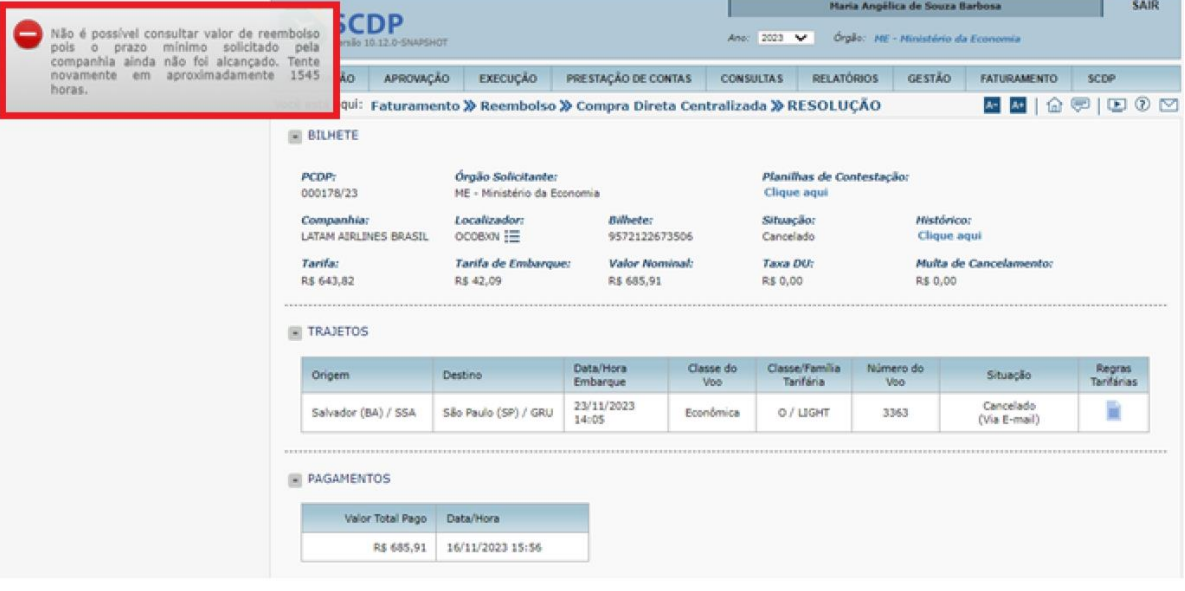

**Figura 35 – crítica por ainda não ter prazo para tentar recuperar o valor do reembolso do bilhete**

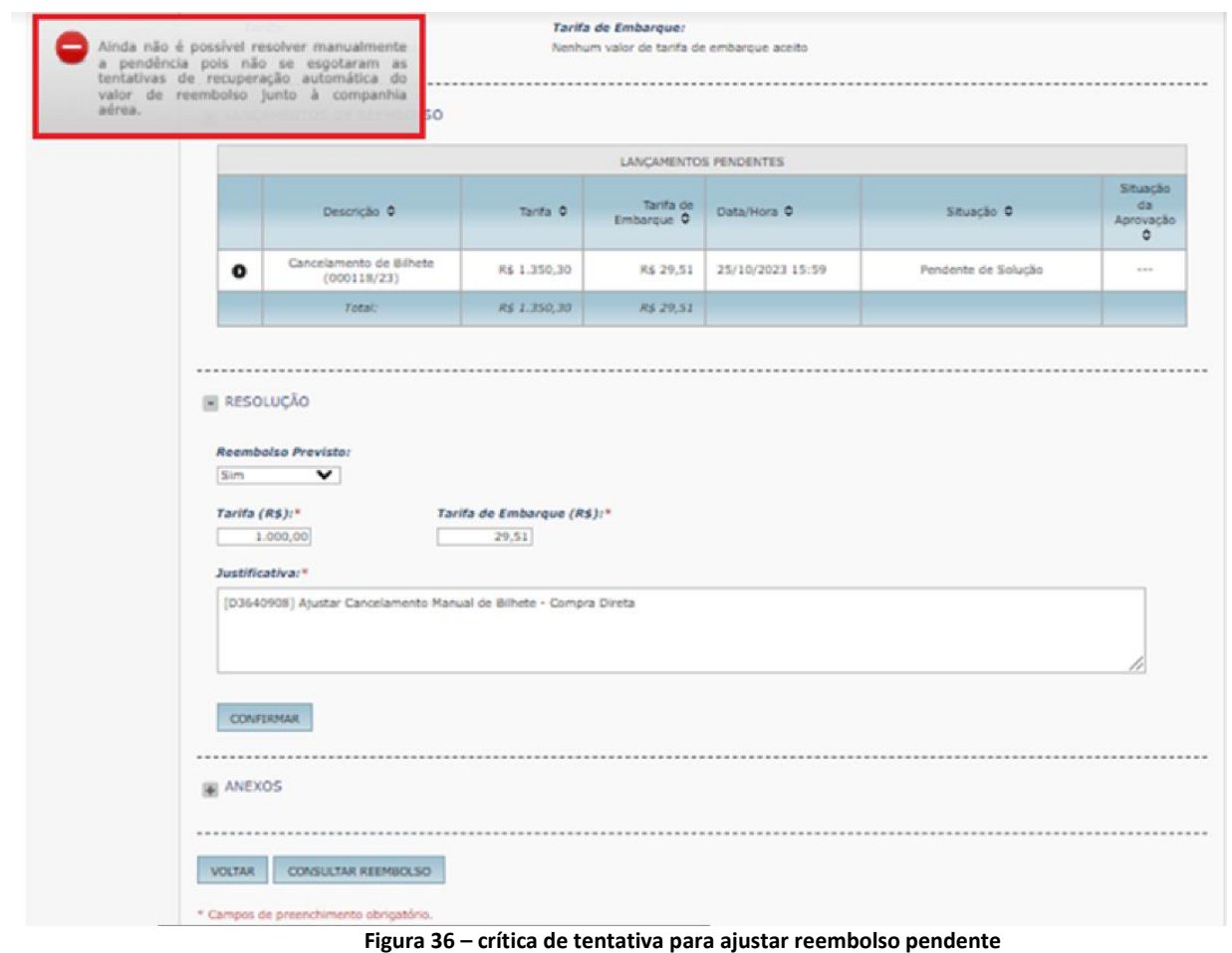

O comportamento do link "**Aceito pela Companhia Aérea"**, permanece inalterado, ou seja, uma vez acionado, apresentará o quadro **Editar Pendência de Reembolso Aceita**, de acordo com a **figura 37**. O usuário poderá atualizar o valor do reembolso aceito do bilhete - tarifa e/ou tarifa de embarque e o SCDP solicitará a confirmação dessa alteração caso já tenha havido retorno pela Companhia Aérea. Essa operação será registrada no Histórico de Reembolso e atualizará as previsões de crédito do bilhete.

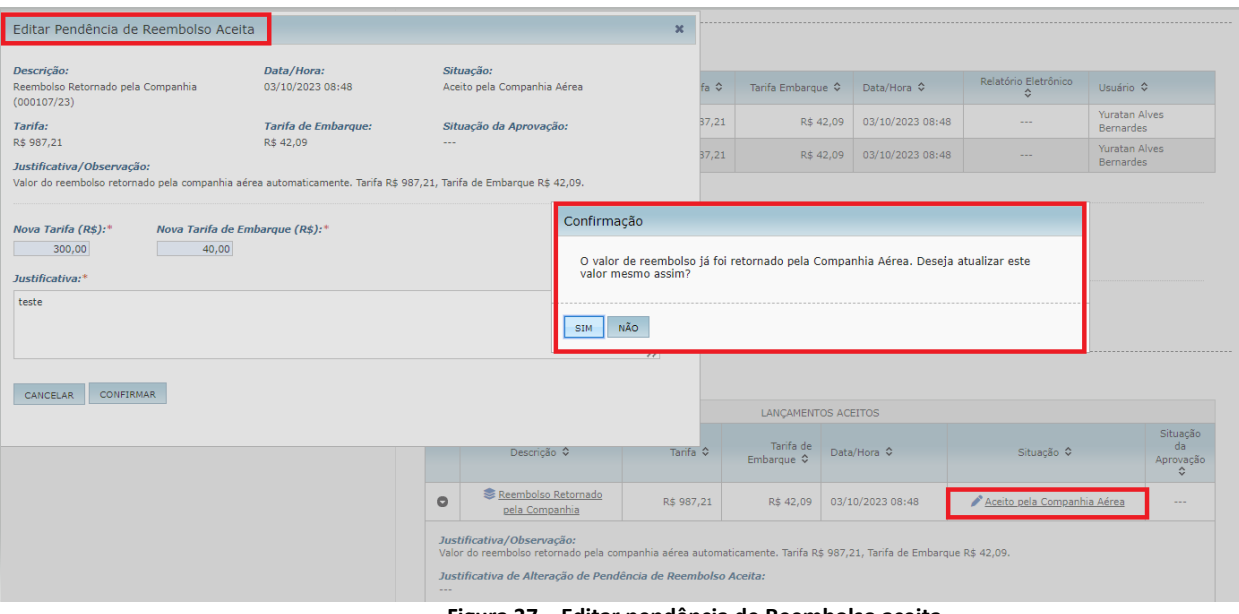

**Figura 37 – Editar pendência de Reembolso aceita**

Para facilitar o acompanhamento dos bilhetes, principalmente aqueles emitidos e cancelados no mesmo dia com embarque igual ou maior que 7 dias da emissão, foi incluída na funcionalidade **Faturamento > Débitos e Créditos**, a informação **Bilhete(s) Emitido(s) e Cancelado(s) no mesmo dia**, conforme **figura 38**:

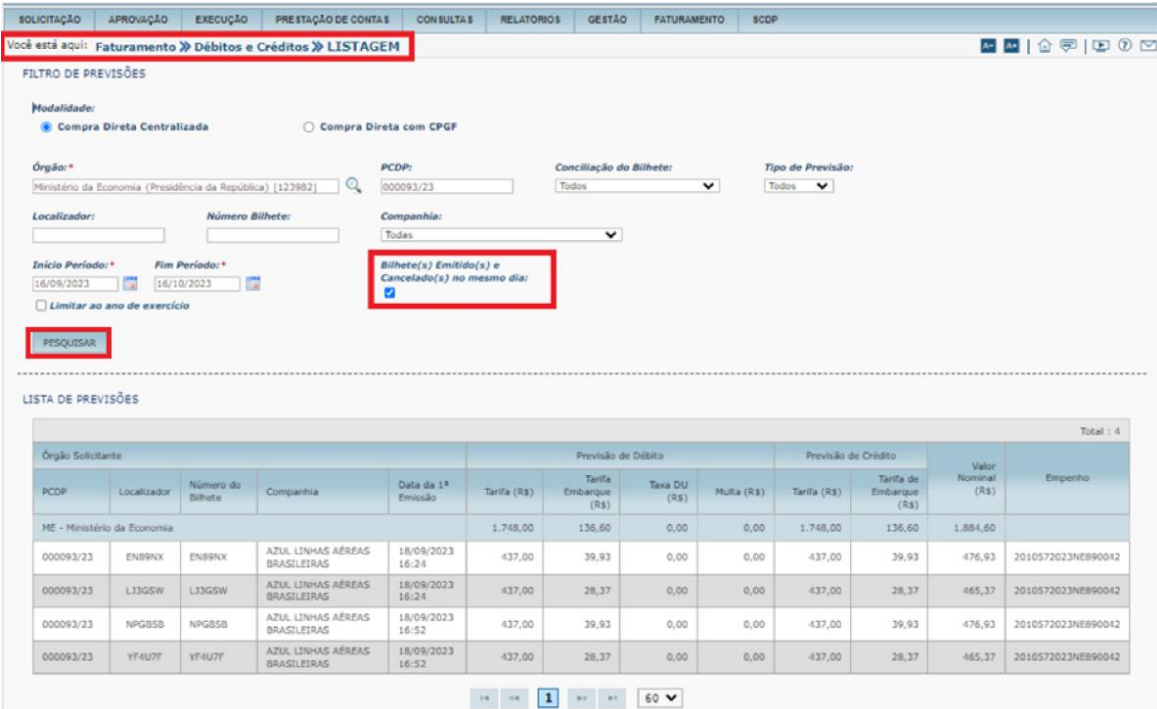

**Figura 38 – indicação de bilhetes emitidos e cancelados no mesmo dia**

Para os casos de bilhetes com indicação de emissão e cancelamento no mesmo dia, que poderá ter sido marcado pelo **SCDP** ou pela **Companhia Aérea**, no campo **Justificativa/Observação** do quadro **Histórico Do Faturamento**,será apresentado com a seguinte informação: **"Cancelamento no mesmo dia da emissão**", conforme **figura 39** e **figura 40**.

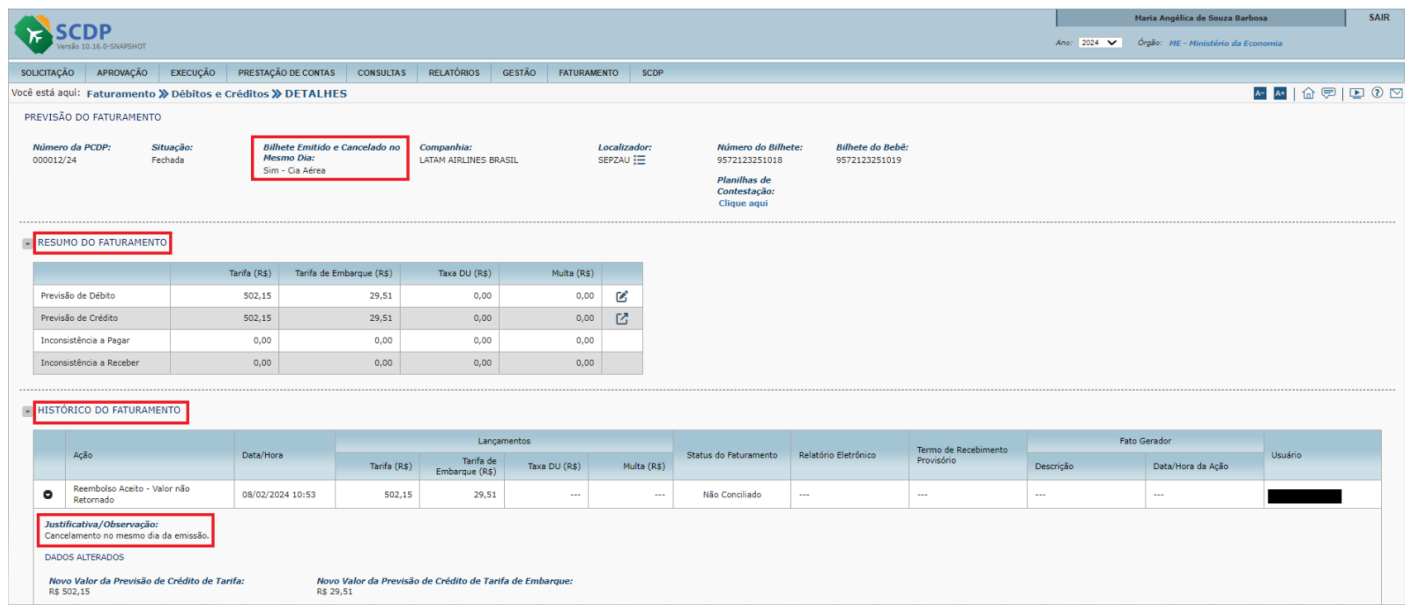

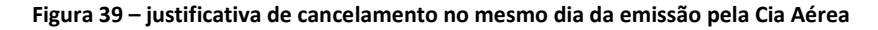

|                    |                                                                                                    |                      |                  |                                                                          |                          |                                                          |               |                    |                          |             |                                                                                    |                                          |                      |             | Maria Angélica de Souza Barbosa    |             |
|--------------------|----------------------------------------------------------------------------------------------------|----------------------|------------------|--------------------------------------------------------------------------|--------------------------|----------------------------------------------------------|---------------|--------------------|--------------------------|-------------|------------------------------------------------------------------------------------|------------------------------------------|----------------------|-------------|------------------------------------|-------------|
|                    | Versão 10.16.0-SNAPSHOT                                                                                                    |                      |                  |                                                                          |                          |                                                          |               |                    |                          |             |                                                                                    |                                          |                      | Ano: 2024 V | Órgão: ME - Ministério da Economia |             |
| <b>SOLICITAÇÃO</b> | APROVAÇÃO                                                                                                    | <b>EXECUÇÃO</b>      |                  | PRESTAÇÃO DE CONTAS                                                      | <b>CONSULTAS</b>         | <b>RELATÓRIOS</b>                                        | <b>GESTÃO</b> | <b>FATURAMENTO</b> |                          | <b>SCDP</b> |                                                                                    |                                          |                      |             |                                    |             |
|                    | Você está aqui: Faturamento >> Débitos e Créditos >> DETALHES                                                                                         |                      |                  |                                                                          |                          |                                                          |               |                    |                          |             |                                                                                    |                                          |                      |             |                                    | A- A+   命 中 |
|                    | PREVISÃO DO FATURAMENTO                                                                                                    |                      |                  |                                                                          |                          |                                                          |               |                    |                          |             |                                                                                    |                                          |                      |             |                                    |             |
| 000017/24          | Número da PCDP:                                                                                                    | Situação:<br>Fechada |                  | <b>Bilhete Emitido e Cancelado no</b><br><b>Mesmo Dia:</b><br>Sim - SCDP |                          | Companhia:<br><b>GOL</b>                                 |               |                    | Localizador:<br>TKDMPN = |             | Número do Bilhete:<br>1272101845697<br>Planilhas de<br>Contestação:<br>Clique aqui | <b>Bilhete do Bebê:</b><br>1272101845698 |                      |             |                                    |             |
|                    | RESUMO DO FATURAMENTO                                                                                                    |                      |                  |                                                                          |                          |                                                          |               |                    |                          |             |                                                                                    |                                          |                      |             |                                    |             |
|                    |                                                                                                    |                      | Tarifa (R\$)     |                                                                          | Tarifa de Embarque (R\$) | Taxa DU (R\$)                                            |               | Multa (R\$)        |                          |             |                                                                                    |                                          |                      |             |                                    |             |
|                    | Previsão de Débito                                                                                                    |                      | 1.960,02         |                                                                          | 84,96                    | 0,00                                                     |               | 0,00               | B                        |             |                                                                                    |                                          |                      |             |                                    |             |
|                    | Previsão de Crédito                                                                                                    |                      | 1.960.02         |                                                                          | 84.96                    | 0,00                                                     |               | 0,00               | 凹                        |             |                                                                                    |                                          |                      |             |                                    |             |
|                    | Inconsistência a Pagar                                                                                                    |                      | 0,00             |                                                                          | 0,00                     | 0,00                                                     |               | 0,00               |                          |             |                                                                                    |                                          |                      |             |                                    |             |
|                    | Inconsistência a Receber                                                                                                    |                      | 0,00             |                                                                          | 0,00                     | 0,00                                                     |               | 0,00               |                          |             |                                                                                    |                                          |                      |             |                                    |             |
|                    | <b>HISTÓRICO DO FATURAMENTO</b>                                                                                                    |                      |                  |                                                                          |                          |                                                          |               |                    |                          |             |                                                                                    |                                          |                      |             |                                    |             |
|                    | Ação                                                                                                    |                      | Data/Hora        |                                                                          |                          |                                                          | Lançamentos   |                    |                          |             | Status do Faturamento                                                              | Relatório Eletrônico                     | Termo de Recebimento |             | <b>Fato Gerador</b>                | Usuário     |
|                    |                                                                                                    |                      |                  |                                                                          | Tarifa (R\$)             | Tarifa de<br>Embarque (R\$)                              |               | Taxa DU (R\$)      |                          | Multa (R\$) |                                                                                    |                                          | Provisório           | Descrição   | Data/Hora da Ação                  |             |
| ۰                  | Reembolso Aceito - Valor não<br>Retornado                                                                                                    |                      | 21/02/2024 11:59 |                                                                          | 1,960.02                 | 84,96                                                    |               | $\cdots$           |                          | $\cdots$    | Não Conciliado                                                                     | $\cdots$                                 | $\cdots$             | $\cdots$    | $\cdots$                           |             |
|                    | Justificativa/Observação:<br>Cancelamento no mesmo dia da emissão.<br>DADOS ALTERADOS<br>Novo Valor da Previsão de Crédito de Tarifa:<br>R\$ 1,960.02 |                      |                  | R\$ 84.96                                                                |                          | Novo Valor da Previsão de Crédito de Tarifa de Embarque: |               |                    |                          |             |                                                                                    |                                          |                      |             |                                    |             |

**Figura 40 – justificativa de cancelamento no mesmo dia da emissão pelo SCDP**

Da mesma forma, quando o bilhete possuir a indicação de que foi emitido e cancelado no mesmo dia, o Sistema não permitirá a alteração da previsão de débito de multa acionada pelo ícone  $\blacksquare$  demonstrado na **figura 41** e apresentará mensagem impeditiva de acordo com a **figura 42**.

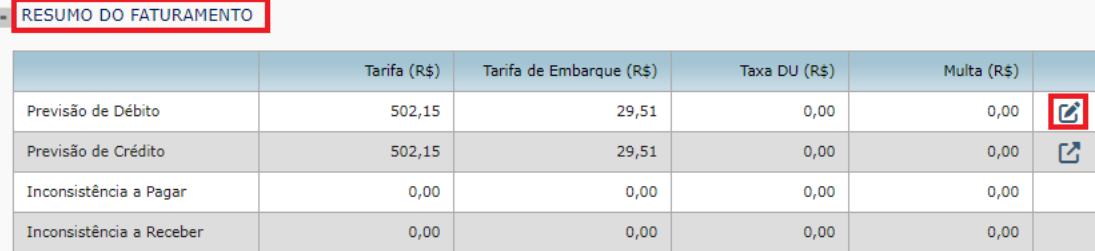

#### **Figura 41- Resumo do Faturamento**

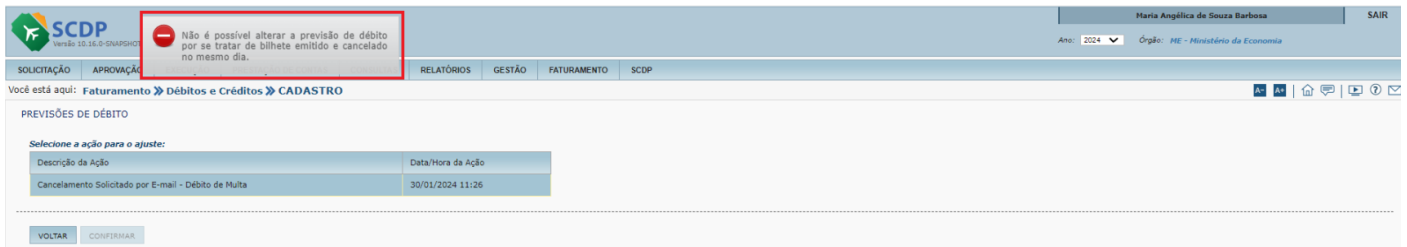

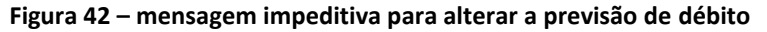

## **IMPORTANTE!**

- 1) Os valores de tarifa e tarifa de embarque de bilhetes emitidos e cancelados no mesmo dia com emissão a, pelo menos, 7 dias antes do embarque, tenha sido marcado com tal indicação pelo SCDP ou pela Companhia Aérea, serão devolvidos automaticamente para os limites correspondentes.
- **2)** Nas funcionalidades **Faturamento > Reembolso > Compra Direta** e **Faturamento > Débitos e Créditos**, para atualização de dados, inclusive anexação ou desanexação de arquivos, o SCDP impedirá a execução da operação se a conciliação estiver em processamento e informará a necessidade de nova tentativa posteriormente.
- **3)** Os lançamentos de débitos e créditos dos bilhetes de passagens aéreas adquiridos pela Compra Direta por Fatura são enviados pelas companhias aéreas ao SCDP por meio de Relatórios Eletrônicos – RE, cujos conteúdos são submetidos à validação com os valores registrados na base de dados do SCDP. Esse processamento é denominado **Conciliação**. Eventuais inconsistências serão indicadas pelo sistema para ajustes, seja pelo usuário ou por lançamentos complementares contidos em novos REs enviados. Os procedimentos realizados são registrados no **Histórico de Faturamento** do bilhete, funcionalidade **Faturamento > Débitos e Créditos**.
- **4)** Os bilhetes emitidos e cancelados no mesmo dia com data de emissão que antecede, pelo menos, 7 (sete) dias do embarque, tenham sido marcados com tal indicação pelo SCDP ou pela Companhia Aérea, não serão contemplados pela conciliação nem constarão dos **Termos Circunstanciados de Recebimento Provisório – TCRP.**

Para demais orientações ou esclarecimento de dúvidas, os canais de comunicação do SCDP estão disponíveis, preferencialmente pelo Portal de Atendimento pelo link [https://portaldeservicos.economia.gov.br](https://portaldeservicos.economia.gov.br/) ou pelo 0800 978 9001.